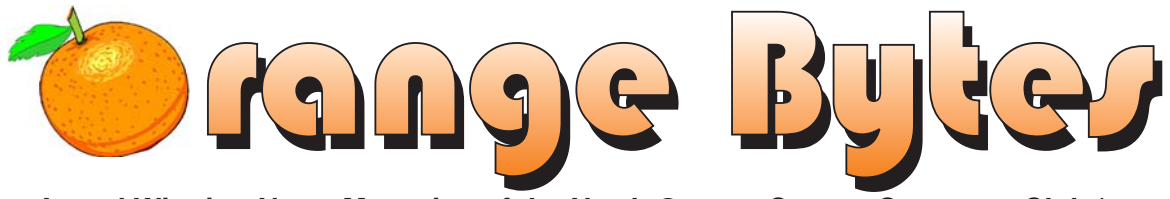

**Award Winning News Magazine of the North Orange County Computer Club \***

**Vol 29 • No 5 MAY 2004**

## NOCCC MEETINGS - May 2

9:30 AM Irvine Hall **NEW TECHNOLOGIES Herb Wong**

Current and future microprocessors *See Page 4 for details*

**8:30 a.m.**

*Visual Programming I .............................. Science 109* Visual Basic and Visual Basic Script for Beginners

#### **9:00 a.m.**

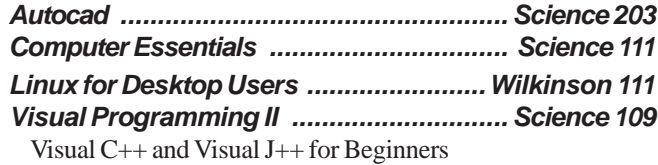

#### **9:30 a.m.**

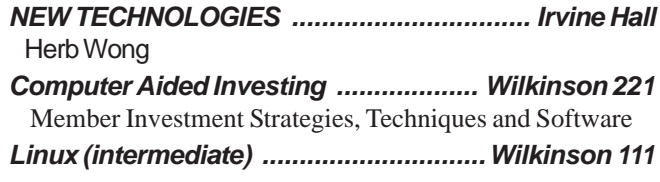

#### **10:00 a.m.**

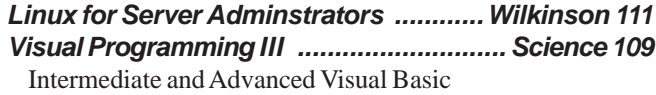

#### **11:15 a.m.**

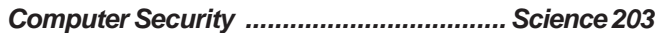

#### **NOCCC web site: <http://www.noccc.org>**

MAIN MEETING **Terry Currier** New products reviews

1:00 p.m. Irvine Hall

*See Page 4 for details*

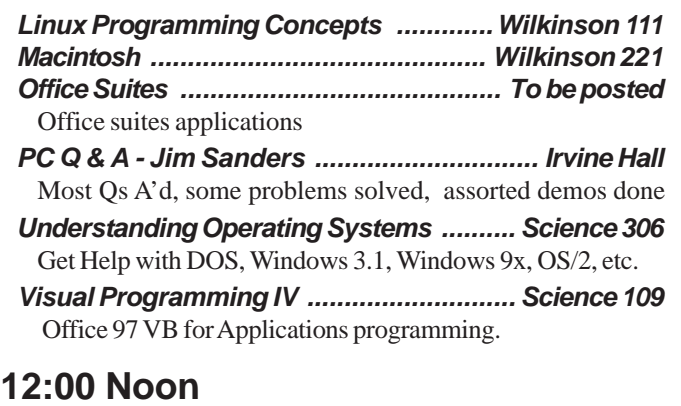

 *PIG SIG ................................... Argyros Hall Cafeteria* A lunch get together and talk. See SIG Reports

#### **1:00 p.m. Main Meeting, Irvine Hall** *See box above*

#### **2:30 p.m.**

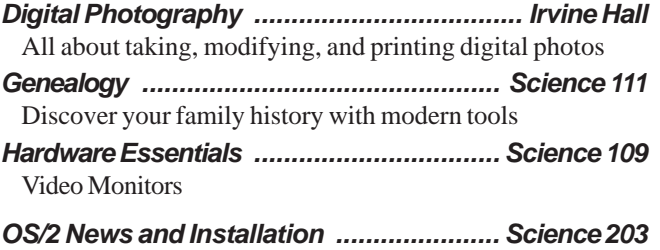

#### **Future Meetings**

 **May 2, Jun 6, Jul 11, Aug 8**

\* Best in USA & Second in world - APSUG 2004 Founded April 1976

### Table of Contents

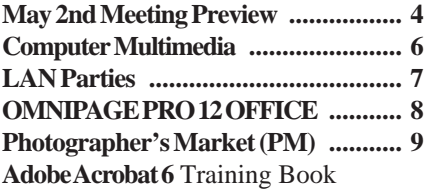

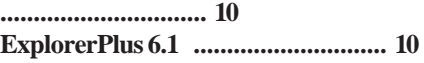

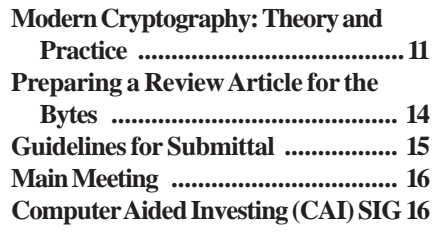

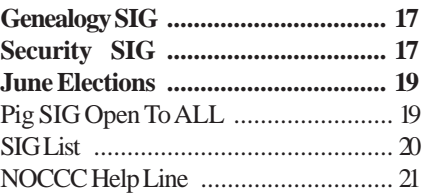

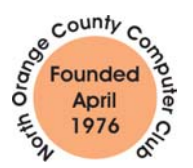

"Friends Helping Friends"

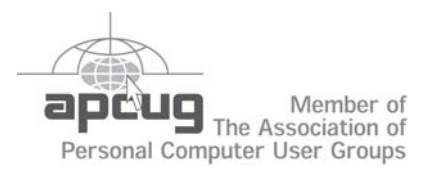

### ORANGE BYTES STAFF

#### **Publication Chairman**

[Jim Sanders • 714-636-5523 ............](mailto:jsanders@ligasmicro.com) jsanders@ligasmicro.com

**Editor** - *[Oversees, edits, and makes final selections of the](mailto:editor@noccc.org) articles to be included in the* Bytes*.* Jim Sanders ............................................... editor@noccc.org

**Associate Editor/Production** - *Lays out and formats in* PageMaker *[the articles received from the editor, prints, and](mailto:jsanders@ligasmicro.com) submits camera-ready copy of the* Bytes *to the printer*. Jim Sanders • 714-636-5523 ............ jsanders@ligasmicro.com

#### **Contributing Editor**

[Timothy B. Everingham ..............](mailto:teveringham@earthlink.net) teveringham@earthlink.net

**Editor/Reviews** • *Communicates with the vendors and the members who evaluate products and write the reviews. Rides [herd on members to make sure deadlines are met. Also makes](mailto:tedlit@adelphia.net) sure that a copy of the* Bytes *gets back to the vendor with the review that was done.*

Ted Littman • 714-779-1936 ..................... tedlit@adelphia.net

**Copy Editor** • *Does final proofing of Bytes for typos and mispellings.* Ted Littman

**Classified Advertising •** *[Obtains members' computer- related](mailto:jsanders@ligasmicro.com) non-commercial ads.*

Jim Sanders • 714-636-5523 .......... jsanders@ligasmicro.com

**Help Line** • *Maintains the volunteer list, and the software and hardware subjects for which they are willing to answer questions.*

[Ted Williams • 714-639-1009 ....... TedWilliams@alum.mit.edu](mailto:tedwilliams@alum.mit.edu) 

### **VOLUNTEERS NEEDED**

for the following positions:

**Circulation** — *Oversees the mailing and distribution.*

**Commercial Swap Meets** • *Distributes* Orange Bytes *and NOCCC material at swap meets.*

**Commercial Advertising** • *Obtains ads from both national and local vendors for the* Bytes*; the success of this helps our club finances*.

### President's Message Membership Benefits

#### By Cathy Margolin

April was a very interesting meeting as our 28th Anniversary as a Club. Several of the original members, including Larry McDavid, member #2, spoke about how NOCCC was formed and why. It was very interesting and one of the ideas of why it was formed holds

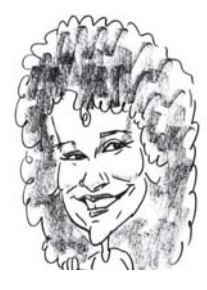

true today-"Friends Helping Friends". Thank you Larry, Tracy and the other 47 people who formed NOCCC for creating a lasting legacy that we enjoy today to help friends.

As always, the computer industry is changing. Gateway closed all of it's stores to be an internet only store, Goggle announced the day before April Fools day it will start a free email service with 1 gig of storage, but they will read every email to aid in serving up ads to you, and even Amazon decided to open a search engine called A9.com. As mentioned in last month's Bytes, most of the new 64 bit processors will be using new sized cases (BTX instead of ATX), and throw away those AGP cards, because there is a new size card for the new 64 bit processors. If you are still running Windows 98, be aware that you may have to upgrade just to get the new virus checkers as many will not run on 7 year old operating systems. And boy, are the virus running rampant. Actually I think the spam is running even more rampant! I use AOL and found that AOL was blocking quite a few spam and other messages, which I did not know about. I had to go into the Spam folder to review for Ebay and ZDNet messages. It is getting to the point where it is almost impossible to send e-mail and make certain it actually gets to a person.

When you want to recycle monitors or large computer parts, and cannot make it to the special dumps in Huntington Beach or Anaheim, try MicroCenter in Santa Ana at the 55 and Edinger, which will recycle them for a small fee (usually under \$10).

At the May Main Meeting, we will have Terry Currier, former NOCCC president and current vice president of Winners User group, talk to us about his latest Computer Product Reviews, including the Kyocera digital camera, Executive Diskeeper defragger, Altec Lansing Speakers, Vox Proxy - a PowerPoint add-in, and Planon scanner. Herb Wong will lead the 9:30 New Technology meeting. The Computer Essentials will be led by John Johnson this month.

#### L.

#### **Member Discounts and Benefits**

As a valued member, we bring you a section of discounts and offers as part of the entire "Benefit of Belonging." (Caveat - we are unable to endorse these companies, but make these offers available as a service to our members).

#### **Orange Bytes on PDF earlier in the month!**

Members ONLY- Watch your e-mail every month for the Password to get the award winning Orange Bytes much earlier in the month via PDF file on the www.noccc.org website. Make certain you let us know any email change[s \(membership@noccc.org\) s](mailto:membership@noccc.org)o you can get the jump on all the great Reviews and Articles!

**Cheap Webhosting** and domains - Matt McCann, who you know about from previously being at Intuit, makes inexpensive web hosting (\$3.95 / mo with free setup) and domain name service (\$7.85 /yr using GoDaddy.com ) available. Stop by www.ugpro.com and follow the links. You'll be glad you did!

**Novatix** is a great little company, **(**<http://www.novatix.com>), whose products we have reviewed with high marks. Novatix offers discounts for users groups: \$10 off on **ExplorerPlus** (MSRP=\$40) and \$5 off on **SendPhotos Gold (MSRP=\$20)**. The special site can be found here: [http://www.novatix.com/Purchase/?P4774C.](http://www.novatix.com/Purchase/?P4774C) Novatix Corporation, 4900 Nautilus Ct. N. Ste. 210, Boulder, CO 80301, ph: 303-516-1800 ext. 16, fax: 303-516-1801.

 **Jasc Software** - <http://www.jasc.com/usergroups.asp> - UG pricing is available by calling 800 622 2793 between 9:00 AM and 5:00 PM Central Time and identifying yourself as a UG member. The Promo Code is UG.

#### **CompuUSA Discount - Fountain Valley Only**

One of our members, Joe Vezeau, Corporate Sales, has offered NOCCC members a discount. You have to call Joe and he will see if there is any discount available (some products are below cost and he cannot do anything) on the product you want. 714-965-4236 for Joe Vezeau).

**Klassic Specialties** – Don Baker offers NOCCC members a 5% discount on ink cartridges, etc on his website, www.klassicspecialties.com . Just put in the code NOCCC for the discount. Also 5% will be donated to the Club from your purchase.

**VOPT XP** *–* New Fast Defragmentation Program, is now out and will work with Win 95, 98, Me, 2000, and XP by Golden Bow software [\(www.goldenbow.com\)](www.goldenbow.com) . Download a free 30 day trial to see how fast it will defragment your hard drive. Mention "Margolin" to get the \$30 user group discount or \$10 off the \$40 price.

**PowerQuest**- — PartitionMagic v8 (List \$69.95) -\$39.00 — Drive Image v7 (List \$69.95)-Full System Backup Utility \$39.00. V2i Protector Desktop Ed v2 \$39. <http://www.ugr.com/order/> with group code UGFEBNOCCC. Phone 801-796-7370

**O'Reilly Books -** If you order directly from O'Reilly, http:// [www.oreilly.com, orders@oreilly.com, or 800-998-9938, you are en](http://www.oreilly.com)titled to a 20% discount (and possibly free shipping). User Group discount code is DSUG.

**NewRiders Books Discount** – Go to <http://www.newriders.com> and check out their Promo section for User Group member's discounts.

### <span id="page-3-0"></span>April Board Meeting Minutes

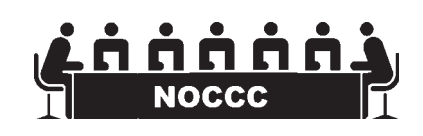

The Full Minutes of the Board Meeting are in the printed version of the Orange Bytes that is mailed to all NOCCC members.

*CONTINUED ON PAGE 18*

### **May 2nd Meeting Preview**

#### *MAIN MEETING 1:00 Irvine Hall*

Terry Currier will be showing some of the programs he has reviewed or is in the process of reviewing. Some of the products he will show include the Kyocera digital camera, Executive Diskeeper defragger, Altec Lansing Speakers, Vox Proxy a PowerPoint add-in, and Planon scanner.

**New Technologies** - Herb Wong - will talk about current and future microprocessors

**The Club Raffle** this month will have Microsoft's Digital Image Suite 9 and Norton System Works.

r

# **Consignment**

**1.** The consignment table is for members only. Only current members can place items for sale, but non-members are welcome to purchase items from the table. This is a great place to get some money for your surplus computer items, and help your Club at the same time.

**2.** The consignment table operates on a 90/10% basis — with the owner getting 90%, and the Club treasury 10%.

**3.** Fill out a tag on each item! It must contain: Seller's Name, NOCCC Membership Number, Item name, a short description and selling price.

**4.** Also, fill out the USER LIST with Name, Address, Phone Number. and a complete list of items and their selling prices.

**5.** All items and/or money may be picked up by the owner at any time, but MUST be picked up no later than 2 PM on day of sale.

**6.** Any items and/or money not picked up by 2 PM, will become the property of NOCCC and will he subject to disposal at the Club's discretion.

**7.** NOCCC is NOT RESPONSIBLE in any way for items bought and/or sold at the Consignment Table. Each item is placed and sold on an AS-IS BASIS.

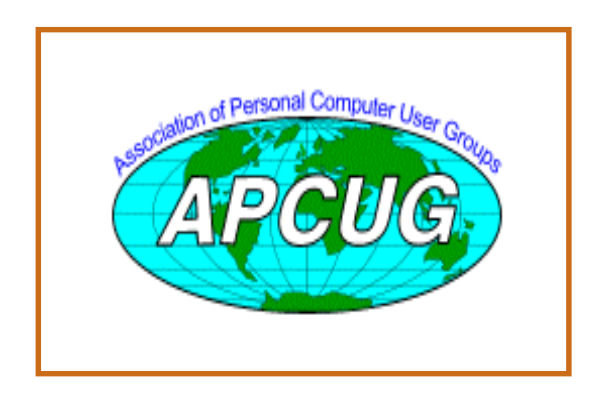

# Table **No. 2008** Nocce Office*rs*

#### **President**

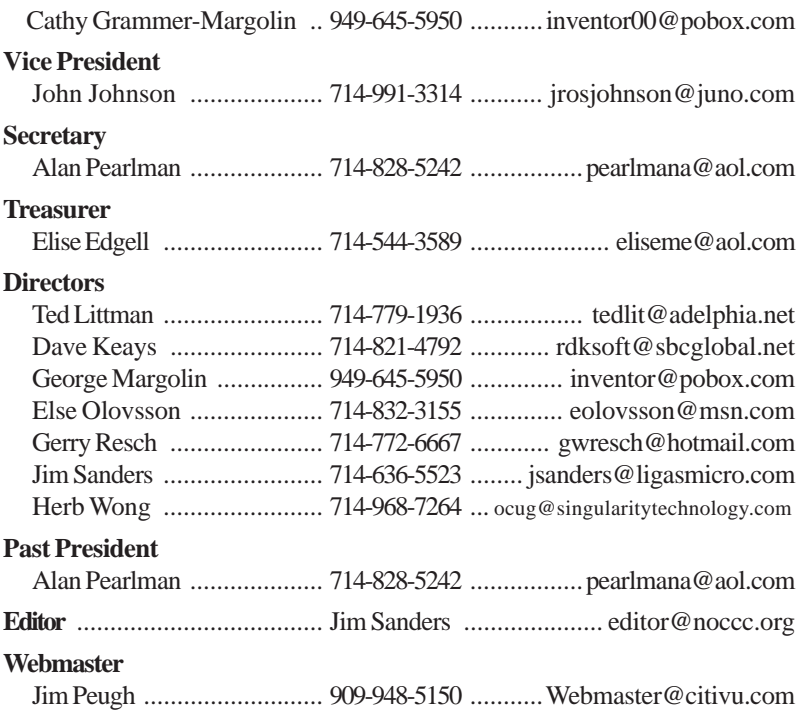

#### **Volunteers, Committees, and Projects**

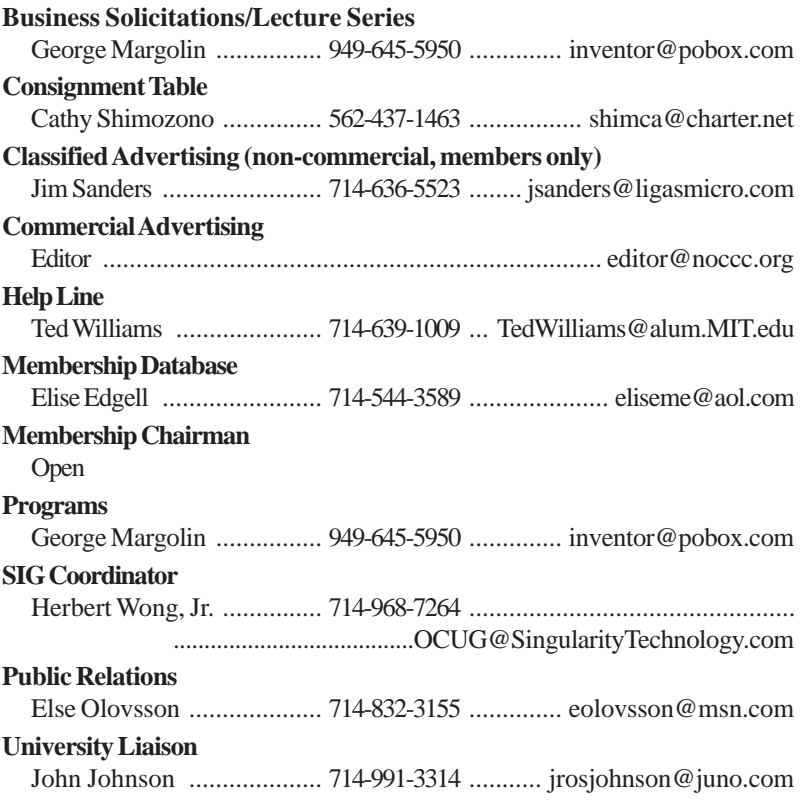

### **Computer Multimedia**

<span id="page-5-0"></span>**Graphics, & Gaming In Transition: Game Developer Conference 2004**

#### *By Timothy Everingham, NOCCC*

Gaming has been one of the driving forces in computer innovation and development. Gaming and digital content creation (editing and creating images, video, and animation) are the things that are continuing to push computer hardware to greater performance. Every year in May there is E3, the gaming industry's big marketing show, but the people who develop the games meet two months earlier at the Game Developers Conference. It is here that the developers find out more of the state of the art in hardware, operating systems, and development tools plus what is coming in the future because they are designing and building games for release up to 3 years from now.

Microsoft at GDC announced XNA, a system where it will be far easier to develop software for both Windows and Xbox at the same time. This cannot just be for games, but can be for home entertainment and creation display of user created content. With the Xbox 2 believed to include an HDTV output and to come out in time for Christmas 2005, ahead of Sony Playstation 3, this becomes more important. Major development tools and digital content creation software makers have jumped on the XNA bandwagon and will have their software be able to integrate with XNA. One part of the XNA concerns a downloadable upgrade to Windows XP originally intended to be first released with the next version of Windows (Longhorn) that will come out before the end of this year. It has a new audio system/module that replaces the current one and is based on the Xbox audio system. One of the side benefits of the new audio system is that it does not allow highly intrusive audio drivers that have been known to cause problems with hardware and applications software.

Of course, Sony had major announcements too. Development of Sony's new handheld entertainment device, the Playstation Portable (PSP), is moving along and content is already being developed for it. They showed a game on a PSP emulator, the graphics and game play looking far superior to what one would see on Nintendo's Game Boy Advance. However, the word is now that release of the device has pushed back from this holiday season to early next year. At Sony's press conference the question came up about Microsoft moving ahead of Sony on development of the next generation of consoles. Sony gave an Orson Welles "No Wine Before Its Time" type answer, saying there concern was bringing it out when they felt it was ready and not wanting to rush it because of their competition. But at the same time it looked like

the news that Microsoft had gotten ahead of them was a surprise and unsettling. As with Microsoft, Sony's next generation console will be based on a home entertainment device, rather than just a game console, and is expected to have an HDTV output. Both Sony's and Microsoft's next consoles are expected to be 10 times as powerful as the current generation.

Nvidia and ATI showed their new high-end video cards, which, since they had not been formally announced, could only show some of what they can do and gave very little technical details. However, with new vertex and pixel shaders even higher quality graphics are now achievable. The Nvidia launch event is on April 13 and one report says the ATI announcement of their new cards will be on April 26, so details should be available by the time this is published. This will also result in a significant price drop in the existing video cards. However, most games right now are more CPU limited than graphics card limited, with sometimes even memory bandwidth as the limiter. However, some games starting to come out during the summer, such as Half Life 2 and Doom 3, are rumored to even tax the current crop of highend video cards at times, making the possibility of the new crop making a difference.

Fig. the gas in gradient is considered to the particular control in the gas in the control in the state of the state of the computer of the computer of the state of the computer of the computer of the computer of the stat One of the surprises was Nintendo's lack of presence. They have not been that big at GDC in the past, but it seemed weaker than normal this year. John Schappert, the head of Electronic Arts Vancouver, Canada Studios, spoke on the transition to the next generation of consoles. He said that Sony and Microsoft are giving some details of their next generation consoles to the game developers, but Nintendo has been totally silent. He said that Nintendo had blown the launch of their Gamecube and the way they were behaving now indicated that they were headed down a similar path by not getting the game developers on board now. There have been rumors floating around for over a year that Nintendo might go the way of Sega, stop making hardware and only do software. The Gamecube is rapidly dying in Europe and is rapidly being considered a nonplayer there, with Microsoft's Xbox replacing them in the marketplace as the number 2 game console (Sony's Playstation 2 is the market leader). Its position is continuing to weaken in North America despite promotional offers, and again Xbox overtaking them for the number 2 spot. It looks like Electronic Arts and possibly other developers have already written off Nintendo's next generation console, if there is going to be one, and concentrate on Playstation 3 and Xbox 2 for their next generation game development.

As usual, there were various sessions on both technical issues and the greater importance of game play and the experience that the player has in the game, but there should be some fun at a conference on games. They took 3 of the top game designers and gave them a chal-

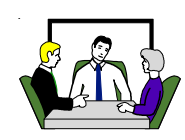

<span id="page-6-0"></span>lenge to come up with a write up of a game design. Normally this would not be a problem for them, but the theme of the game had to be something that is probably the worst challenge for a game designer: love. It was too tough for Warren Spector, known for Wing Commander & Ultima series, who would end up just outlining the problems and challenges he found. Ralph Koster, Creative Director for Sony Online Entertainment's massively multiplayer online game Star Wars Galaxies: An Empire Divided, put together a game where players would walk through a romance novel with spectators urging them on about what to do next. However, the winner was Will Wright, creator of The Sims, SimCity, and all those other games that begin with Sim, with what he titled "Collateral Romance." Inspired from classic war romance movies, he placed his game right inside Electronic Arts existing popular World War II multiplayer first person shooter Battlefield 1942. Multiple sets of lovers would first be randomly placed throughout the battlefield. They would first have to find each other, and then they would be told where the safe haven is that they have to journey to together to win the game. Of course they have to prevent from being shot or blown up by the actions of the soldiers who are playing the regular Battlefield 1942 simultaneously in the same environment. With the soldiers not only having infantry weapons like rifles, submachine guns grenades and bazookas; but also jeeps with heavy machine guns, half-tracks, tanks, and airplanes too; there will be a lot of challenges for the lovers. Of course the soldiers not only have the option of ignoring the lovers or groups of lovers, but also of trying to protect them or purposely bump them off. What could easily happen is if one group of soldiers decides to try to help and protect the lovers, but another group decides they want to bump the lovers off. This would increase the drama for both the lovers and the soldiers; therefore, increasing both groups' enjoyment. The audience at the game challenge session was just ecstatic about Will's idea. There were rumors at the Conference that the idea was so good that Electronic Arts was considering actually making the game.

This year's Game Development Conference showed what is coming, but it also reminded us that it is the playability and enjoyment of a game that is important for its success. Developers will make games, critics will review games, but it is the people who buy games that will determine a game's success. Of course as a byproduct we will continue to get faster and faster computers.

### **[LIGAS Microsystems](mailto:jsanders@ligasmicro.com)**

**Custom Systems - Consulting - Service**  *Cable and DSL services configured Routers installed, sick computers healed*

*jsanders@ligasmicro.com 714-636-5523*

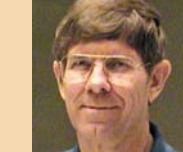

Timothy Everingham is CEO of Timothy Everingham Consulting in Azusa, California. He is also Vice Chair of the Los Angeles Chapter of ACM SIGGRAPH, Further information can be found at http://home.earthlink.net/~teveringham

### **LAN Parties**

#### **Gamers Get Together To Have Fun**

#### *By Timothy Everingham, NOCCC*

One thing that was emphasized by many at the recent Game Developer Conference is that is more important to have the game be fun, engaging, and have good playability than to have all sorts of flashy features and graphics. To see if this is right I visited HatLan, a monthly LAN party in Buena Park, California (www.hatlan.com). Here about 20 people bring themselves and their computers together to play games together over a local network from all Saturday afternoon and evening and sometimes way into Sunday. Computers varied from your typical consumer machine to overclocked water-cooled systems with high performance components. This is not the large gathering for game tournaments or what is typical for a LAN party in some parts of the world, but it is typical for Southern California.

The system/network administrator and referee known as Chester is long time gamer, and is lucky to have an understanding wife that allows him to run these events in his backyard. Chester and HaTriQk have been running this LAN party for almost 10 years. Chester told me that most of the people who come know each other, but newcomers are definitely welcome. The first game played was Ubisoft's Far Cry, a first person shooter set in a lush tropical setting. The game has gorgeous graphics, some of the best out there. The gamers really enjoyed it. However after a while they got tired of it. In the usual team vs. team play that this group is use to this beautiful environment doesn't provide as interesting game play as they would like, so they are playing less of it even though the game has only been out for a short time. As with a lot of multiplayer games these days, players can construct their own environments and custom game settings (mods), so the belief is as the new mods become available the group's enthusiasm in Far Cry will again hit peak levels.

*CONTINUED ON PAGE 18*

### **Your Business Card [would look good here!!](mailto:editor@noccc.org)**

*For information about advertising in the Bytes, contact:*

*editor@noccc.org*

NOCCC member, Jim Sanders

### <span id="page-7-0"></span>**OMNIPAGE PRO 12 OFFICE**

#### *By Elise M. Edgell, NOCCC [EliseME@aol.com](mailto:eliseme@aol.com)*

OmniPage 12 Office is an OCR (Optical Character Recognition) program, which means that it can take an image of a page and turn it into text editable characters. You may be asking yourself, "Why would I want to do this?" Have

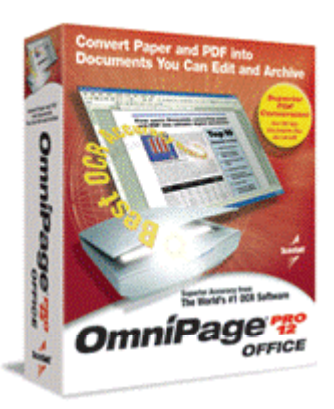

**Example the space of a particular control in the space of a particular control in the space of a particular control in the space of a particular control in the space of a particular control in the space of a particular c** you ever received a fax of a document which you need to edit? Would you like to be able to edit a PDF document? Do you have any documents which you received by mail and you would like to be able to get them into your computer in a form which you can then use with your word processor? Well, an OCR program is the answer to this problem. It allows you to scan a document (remember, when you scan a document, you end up with an image of the document, not individual letters) and then convert it to a format which your word processor understands. There are several OCR programs available, so why would you want to buy OmniPage when there are other less expensive programs available?

One of the main reasons that OmniPage stands out is its ability to be very accurate in converting the scanned image to text. It does not convert handwriting to text. You can even take an image file or PDF that you already have stored in your computer and turn it into an editable file. When I checked the documents that I was using for testing, the recognition rate was very high. Almost all of the pages had a 100% correct recognition. This is very important because an OCR program which does not have a good accuracy rate is not cost effective to use in a business or, even if cost is not a factor, it can just be too annoying to be useful.

One of the very interesting features of the program is its ability to read the text to you. The voice is able to be configured as male, female, or robot. I found that it was easy to understand. This can be very convenient if you need to check a series of numbers to be sure that they are recognized correctly or for general proof reading.

Another very important reason to uses OmniPage is its ability to retain the formatting of the imaged document. It is pretty good at retaining the type and size of font, areas of graphics, and the general page layout. This can be done automatically by letting the program decide

which areas are text and which are graphics. It can also turn columns of text into a flowing text if the formatting is not important. If a more detailed result is desired than the automatic recognition, there is a manual mode which allows the user to tell the program which areas are text, which are graphics and which are tables.

I installed OmniPage Pro 12 Office on my computer running Windows XP Professional with 512 MB of RAM. The program installed without a problem with the usual options including letting me choose where I wanted to have it installed.

My main interest in this program is the reported feature of retaining the format in a scanned document after it has been changed into editable text. As an attorney, there have been many occasions where I wanted to scan legal forms into the computer and be able to edit them. I was hoping that OmniPage would allow me to do this with a minimum of editing. Also, I am use PaperPort, which interfaces nicely with OmniPage. Both programs are from ScanSoft. PaperPort will use OmniPage to OCR a document rather than PaperPort's native OCR program.

I assumed that I would be able to run OmniPage without too much of a learning curve. I briefly looked over the user's guide which came with the program. It did not make very much sense to me (which is my usual reaction to reading a user's guide before using the corresponding program). The program came with sample files.

I tried using the OCR on the sample files, which contained both text and color photos. It worked well. So, I thought that I had it whipped and proceeded to scan the first page of a legal pleading. I was most interested in the caption, which is the portion of the document that states who is the plaintiff and who is the defendant. It also gives a case number and states the type of pleading. A sample of the caption is as follows:

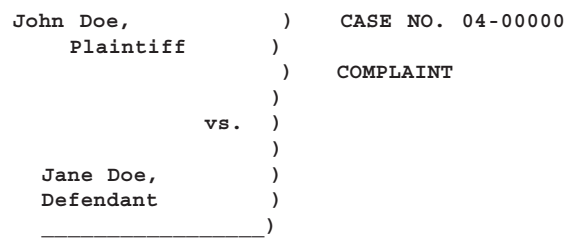

It is important that the bracket at the end of each line (middle of the page) line up. I scanned the document and the information to the left of the brackets did not come through with the same formatting as in the original document. The brackets no longer lined up and the information about the parties was difficult to read, even though the individual words were correct. I thought that it would be easy to unscramble misplaced brackets.

First, I used the text editor in OmniPage. It was not

#### Product Reviews

<span id="page-8-0"></span>acting in a way that I understood, so I attempted to use Microsoft's Word. I was not successful in editing the document so that the brackets would line up. I then tried to edit it in WordPerfect because I could use the "Reveal Code" feature to see the hidden codes in the document. I was surprised at all of the hidden font codes. I think that the problem which I was running into is actually a "feature" of the program. OmniPage tries to retain the same font as used in the document which is being scanned. With a proportional space font, each letter takes up a different amount of space, which gives a different starting point for the spaces used to position the bracket. I removed the extraneous codes and then the brackets lined up properly.

Unfortunately many computer users are not able or do not have WordPerfect available to do this type of editing. Also, it takes time, so I would not recommend OmniPage 12 Office for this type of document. I also discovered that it is difficult to get a good duplicate of pages which have things like signature lines. The line may or may not come through the OCR process.

The program is not as intuitive as I would like. After spinning my wheels for a while, I went back and reread the User's Guide. It made a lot more sense to me after I had been using the program for a while. There are many ways which a document can be scanned and then recognized with the program. I would like to see a good tutorial on some of the features in the program, including inventive ways to use them. I have been using some of the tutorials available on Microsoft's web site to become acquainted with different features of Office 2003 and I have really appreciated them. I went to ScanSoft's web site but there is limited help available, nothing to compare with what Microsoft has available.

OmniPage Pro 12 Office is designed for an office setting. It has many features for helping a business eliminate the need for paper and then distribute the document to others in the office or through e-mail. Easily turning the printed page into edited text is very valuable. The ability to save the document in PDF format is almost becoming a requirement in today's office.

ScanSoft has recently released OmniPage Pro 14 Office. The promotional information indicates that it is better at retaining the formatting of documents than OmniPage 12. It is designed to work closely with Microsoft Office 2003. For further details, see <http://www.digitalriver.com/v2.0-bin/ecm/> s?cuid=21206&uid=sui2cz6bz3bspoxp3.

OmniPage Pro 12 Office is available with a street price of approximately \$250. The system requirements are: a Pentium processor or equivalent, 64 MB of RAM, 135 MB of free hard disk space, etc. Computers capable of running Windows XP should be able to run OmniPage without difficulty. Of course, a faster processor and 512 MB RAM will certainly make using the program a more pleasant experience.

I would recommend this program if you have a need to OCR documents and are willing to spend some time learning how to use the program effectively. OmniPage Pro 14 Office is worth checking out before making a purchase.

### **Photographer's Market (PM)**

**2,000 places to sell your photographs.**

*Review by Jim Morrison, NOCCC*

Everybody is a photographer, it seems, but if you want to make money doing it, this book is indispensable. Practical suggestions include organizing your photos (!), showcasing your talent, approaching a publisher, small business taxes, copyrighting your work, submitting acceptable formats, pricing your efforts, and choosing the right venue, among many other needed tidbits. Providing inspiration not

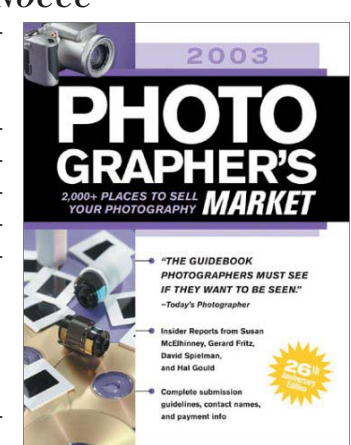

anticipated from the book title are some laudable anecdotes about how other photographers have succeeded.

No companies listed in this book paid for the exposure. Information is contributed by returned questionnaires. If a publisher is not listed, either the questionnaire was not returned or the editors excluded it because of their requirements.

One of many ways shown to put your efforts "out there," is a listing of Portfolio Review Events. One example chosen at random is photoamerica.com. The last occurrence of that event inlcluded a four day Review Americas portfolio review session where "photographers had access to some of the leading professionals in the photography world." Photographer's Market has a full page of such events.

Do you need a photo representative – an agent? Do you want to dedicate your time and effort solely to producing your photogaphs? Photographer's Market asks these and other pertinent questions to help your decision and then lists no less than forty-two firms which help sell your work through their previously established channels. After suggesting probable terms of your agreement, the authors advise that the agreement must be written. Handshakes sometimes start to cool as soon as the grip is released.

Do you want to showcase your work via your own website? Visit this site for an exemplary presentation, but do be sure to read the caveats on page in PM. <http://www.sethresnick.com/>

After giving advice on professional conduct, the book divides markets into Consumer Publications; Newspapers and Newsletters; Trade Publications; Book Publishers; Greeting Cards, Posters & Related Products; Stock Photo Agencies; Advertising, Design & Related Markets; Contests; and Galleries.

The indexes list buyers by state, nation, subject matter and

#### <span id="page-9-0"></span>Product Reviews

#### **Photographer's** *CONTINUED FROM PAGE 11*

finally by company name.

Along with contact information in the body of the book, various icons with each entry show Canadian markets, international markets, acceptance of digital images, images from either stock photos or on assignment, or audio-visual work. Dollar icons show prices paid per photo, ranging from \$1 to \$1,500.

The last group below displays acceptance of various levels of photographic talent ranging from beginners' works up to only that from established photographers. From the left: beginners, outstanding work from either beginners or pros, only previously published photographers (top pay), and closed to unsolicited submissions.

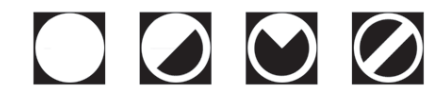

The editor, Donna Poehner, states, "If you're still waiting for that golden opportunity to come your way, perhaps it's time you made your own!

Photographer's Market is published by Writer's Digest Books, F+W Publications, 4700 Galbraith Rd., Cincinatti, OH 45236- 6709, and is available at bookstores everywhere or direct from the publisher at 800-448-0915. The MSRP is \$25, reduced to \$17.49 at Barnes and Noble. Amazon.com sells it for \$16.99 and further reduces the price by fifteen cents to \$16.84 for a used book. Fifteen cents?

Happy tapping to my fellow NOCCC members, Jim Morrison

### **Adobe Acrobat 6** *Hands-On-Training (H·O·T)*

#### *By Ted Littman, NOCCC*

This is an excellent book to learn how to use both Standard and Professional versions of Acrobat 6 by doing real-world examples. Authored by two Adobe experts, it is well written using a classroom approach to cover 92 step-by-step tutorials in 16 chapters. Although the better approach to use these lessons is to start at the beginning

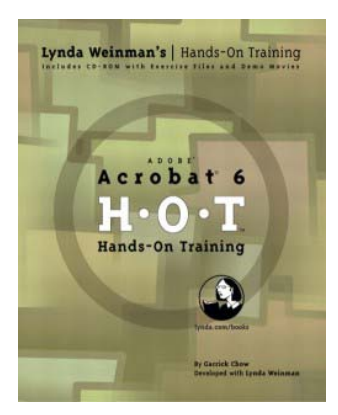

and work on through, it is certainly feasible to go directly to individual chapters (Links, Bookmarks, Forms, Indexing, Editing, Modifying, Reviewing, Security, etc.).

The book comes with a CD that has the source files for all exercises, QuickTime demo movies for "difficult" concepts, and copies of Adobe 6 Reader as well as QuickTime 6. The lessons can be used with Windows NT 4/2000/XP as well as Mac OSX 10.2.2 (or later).

The lessons are well illustrated in the book making it easy to follow directions for accomplishing each task. The lessons cover a variety of document formats, including illustrated article, story, newsletter, brochure, form, presentation, and movie.

Of most interest to me were the lessons on navigating in a PDF file, since we use Acrobat 6 to add links to our Orange Bytes newsletters for the NOCCC Web site versions. Even after previously reading and reviewing another adobe Acrobat book (see the April 2004 issue of Orange Bytes), I found the H·O·T book added quite a few options on navigating in PDFs that were quite useful and I intend to implement them in this and future issues of the electronic Bytes.

In addition to the real-world lessons, the book has two brief, but useful chapters on Acrobat & PDF Resources as well as Troubleshooting the lessons, including on-line support.

Authored by Garrick Chow with Lynda Weinman (http:// [www.lynda.com\), the 654-page book is published by Peach](http://www.lynda.com)pit Press [\(http://www.peachpit.com](http://www.peachpit.com)). MSRP=\$45. It is widely available at the usual book sellers as well as directly from the Publisher. Walmart [\(http://www.walmart.com\)](http://www.walmart.com) sells it for \$28.34 plus S&H.

### **ExplorerPlus 6.1**

#### *By Bill Allen, NOCCC*

 In the March 2004 issue of the Orange Bytes magazine I reviewed the features of the Novatix ExplorerPlus 6.0 file management program. Novatix now has a new 6.1 version of ExplorerPlus. An already excellent program just got better. First it should be pointed out that ExplorerPlus was already a significant improvement over the Microsoft Windows file manager program, entitled Windows Explorer.

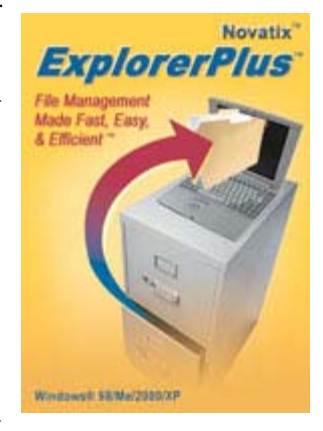

20 Payment and the the specific the specific term is the specific the specific term is the specific relation of the specific relationship control to the specific relationship control to the specific relationship control t The new 6.1 version of ExplorerPlus provides additional features to an excellent program. ExplorerPlus now permits multiple file folder views for much easier finding and faster transfer of files. ExplorerPlus has its own file finder capability called FastFind that can locate any file on your hard disk, not just those files Microsoft wants you to have access to, as is the case with Windows Explorer. Have files you do not want prying eyes to see? ExplorerPlus uses DES encryption to provide that necessary protection. An interesting description of the limited vulnerability of DES is provided at:<http://www.tropsoft.com/>

#### Product Reviews

<span id="page-10-0"></span>strongenc/des.htm. Nevertheless, for everyday business use, DES has been shown to provide more than adequate protection.

Ever tried adjusting the widths of your file manager window columns (a little more here, less there, oops too much, start over....). Not any more! ExplorerPlus 6.1 can now do it for you automatically (but you can still play with the columns if you wish. ExplorerPlus 6.1 can even support two monitors operating from one computer.

Interestingly, Explorer Plus 6.1 can be operated using only your keyboard; meaning the use of a mouse is not required. By the same token this latest version supports the unique features of both Microsoft Internet and IntelliType keyboards as well as Logitech keyboards. Not only does the program support context menus for all the typical File, Edit, View, etc., tabs across the top of the screen it now will even accommodate context menus for third party add-ons that provide their own unique context menus.

Every file can be viewed in either preview mode, which shows the formatting of the file, or draft mode for comfortable reading of the file text within the viewer pane thumbnail. The 6.1 version viewer pane also accommodates programs like Microsoft Word, Excel, etc., in displaying files. ExplorerPlus' Fast Find feature now tags not only the file in question found but also specific text searched for.

Personally, after using ExplorerPlus, including the 6.1 version, for some Months, I no longer use the Windows file manager. ExplorerPlus is much faster and cleaner. It is a truly well written software program. I recommend ExplorerPlus to anyone who manages large numbers of files in many folders on their hard disk. If you are running Windows XP you are already in that category.

This review was conducted with a 1.4 GHz CPU, 512 MB RAM, 40 GB HD, 52x24x52 CD RW, and high speed cable modem.

ExplorerPlus 6.1 is available to download at http:// [www.novatix.com/Products/ExplorerPlus. You can try it for free](http://www.novatix.com/Products/ExplorerPlus) for 30 days, if you wish. The program lists for \$39.95. Novatix offers user groups a \$10 discount. (See Membership Benefits on p.3 of the Bytes.)  $\blacksquare$ 

### **Modern Cryptography: Theory and Practice**

#### *By Graham Chalmers, NOCCC*

Authored by Wenbo Mao, this is an indispensable book for tech pros who implement strong security in real-world apps.

According to Mao's own description, the book pays more attention to "fit-for-application aspects of cryptography," rather

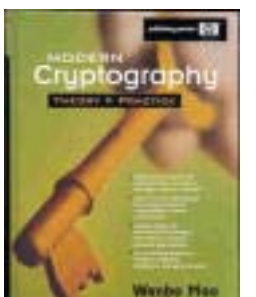

than "'textbook crypto', " which only works in an ideal world. The book introduces "a set of practical cryptographic schemes, protocols and systems," and it "includes self-contained theoretical background material that is the foundation for modern cryptography."

The book is aimed at:

1.) Students pursuing a career in information security.

2.) Security engineers who design and develop information security systems.

3.) Administrators of information security systems.

4.) Ph.D. candidates beginning research in cryptography or computer security.

5.) Undergraduates studying applied cryptography (who would read a subset of the book.)

The book is organized into six parts, covering:

I) Introduction to the subject.

II) Mathematical background.

III) Basic cryptographic algorithms. Privacy and Data Integrity.

IV) Authentication

V) Rigorous treatment of for strong security notions for public-key cryptography.

VI) Zero-knowledge protocols, plus "fair coin tossing over the telephone."

I am a mathematician whose area of interest is ergodic theory (studying dynamical systems in an abstract way) and information theory. My only prior knowledge of modern cryptography was that a product of two large primes can be used to create a 'public key' used to lock up a message, which message can then only be unlocked by a recipient with the 'private key' which depends on knowing the two primes. Finding the prime factors is a difficult task, which makes the message fairly secure. Mao discusses practical ways of implementing this method, and others, such as the use of elliptic curves.

This book makes it clear to me that the subject of cryptography is very rich, and involves a lot of mathematics. The mathematical background material is well presented. The algorithms are clearly presented, but the descriptions can be very technical. Mao includes some history of cryptography, for example, the fact that the first public-key cryptosystem, essentially the same as RSA, was invented in 1973, but was classified until 1997.

There is no programming code, rather models of computation, which a programmer might translate into code. The many protocols discussed include DES(Data Encryption Standard), AES (Advanced Encryption Standard), SSL (Secure Sockets Layer Protocol), TLS (Transport Layer Security), SSH (Secure Shell), IKE(Internet Key Exchange) and the Kerberos Authenti-

*CONTINUED ON PAGE 19*

### April Meeting Photos

**Past President Vance Jochim, does the cutting honors**

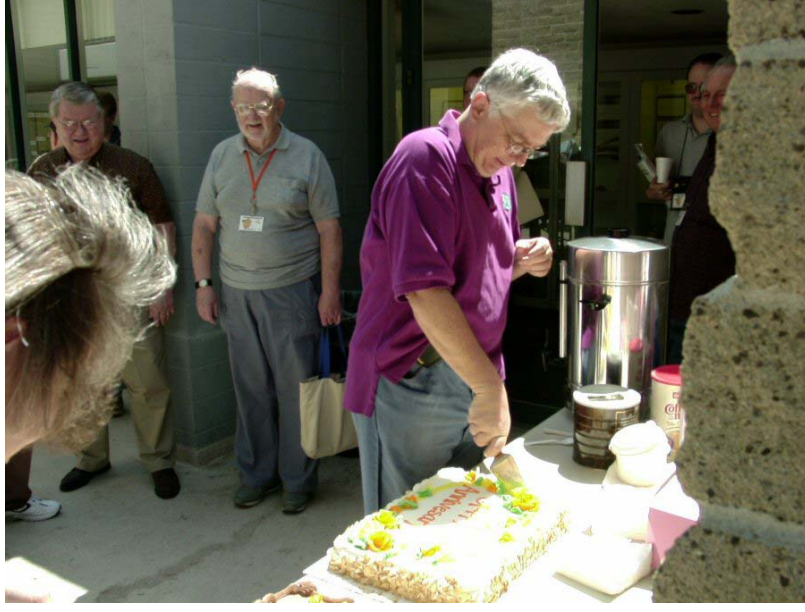

**Larry McDavid talks about the early years of the club**

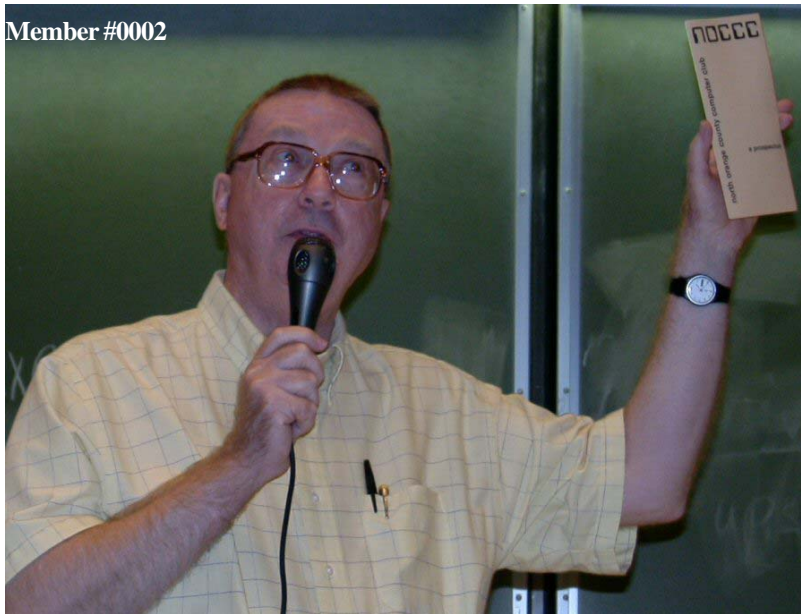

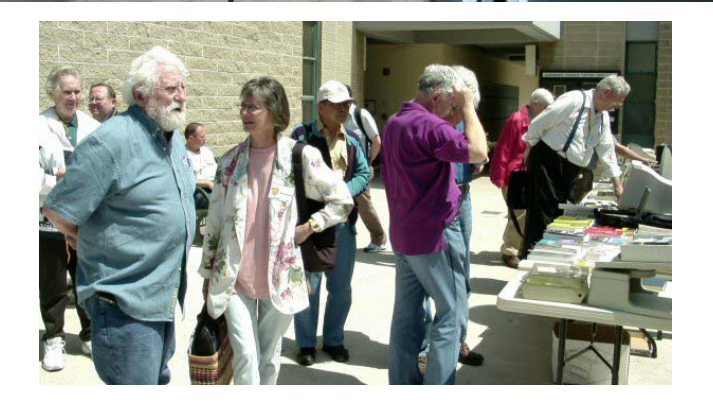

### **NOCCC celebrates it's 28th year**

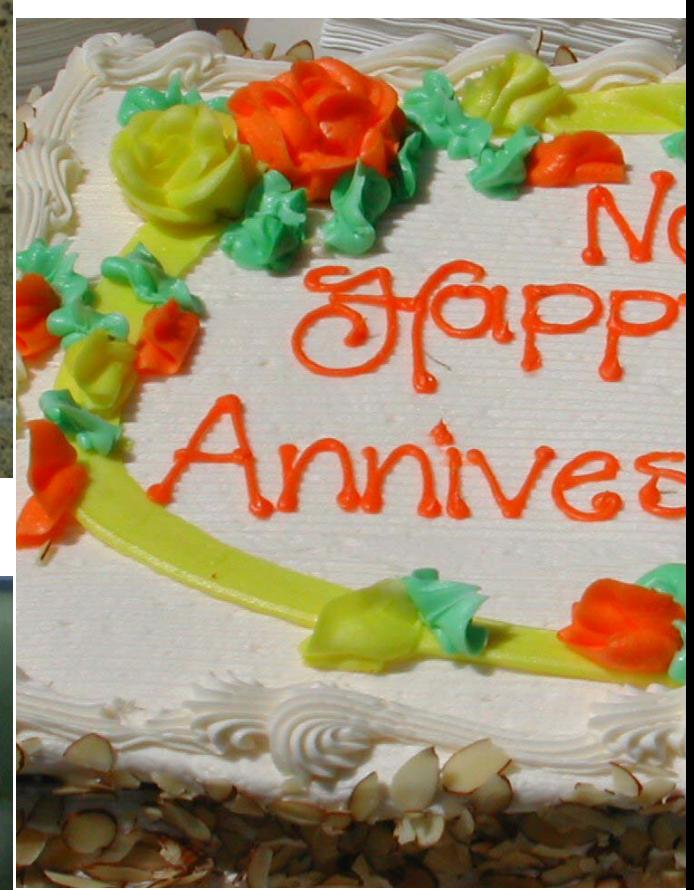

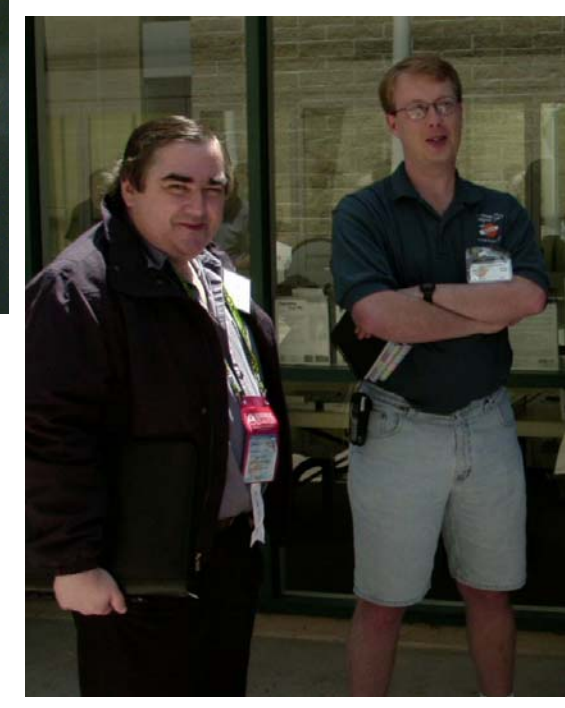

**Timothy**

**This mo**

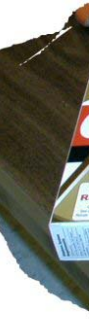

#### **There was enough cake for everone to get a piece**

### **ar with some cake and punch**

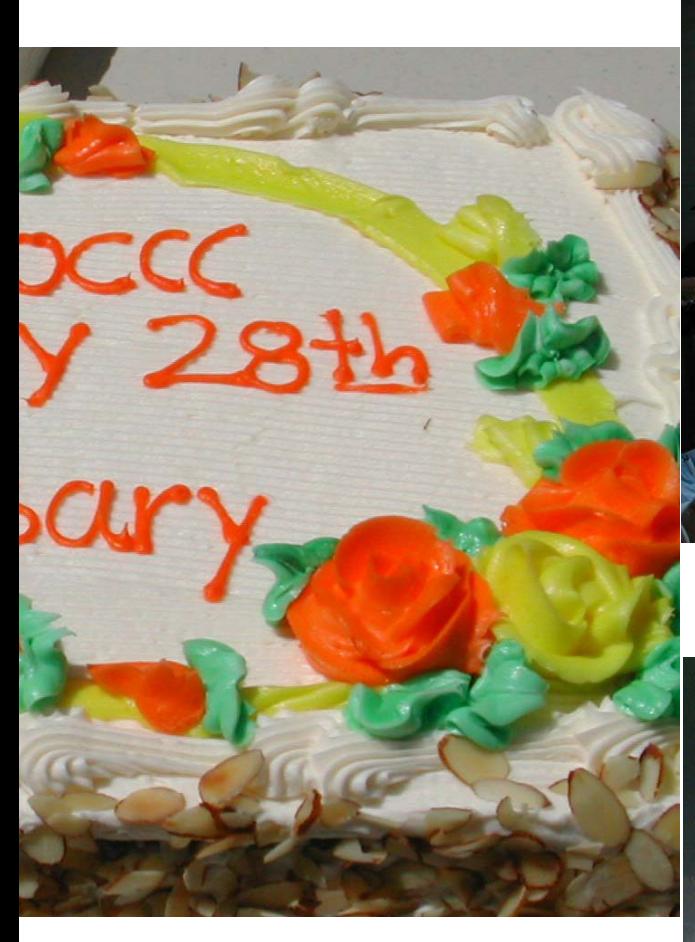

**y Everingham and James Smith wait for the cake**

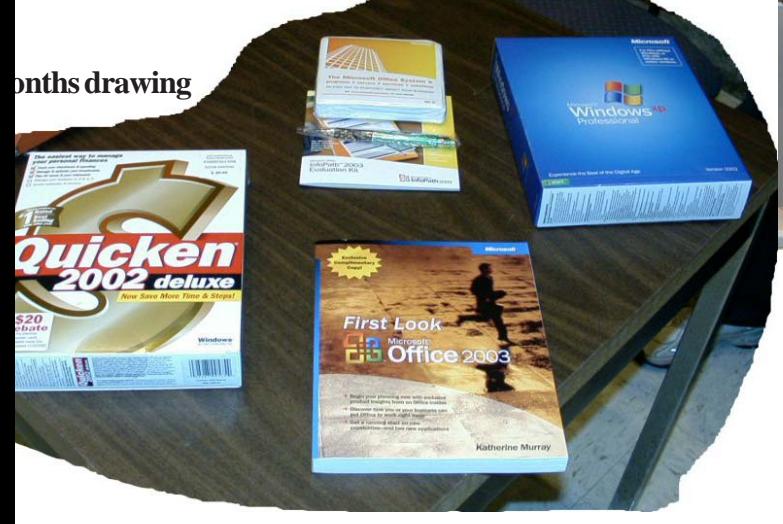

**Photos by Jim Sanders and John Johnson**

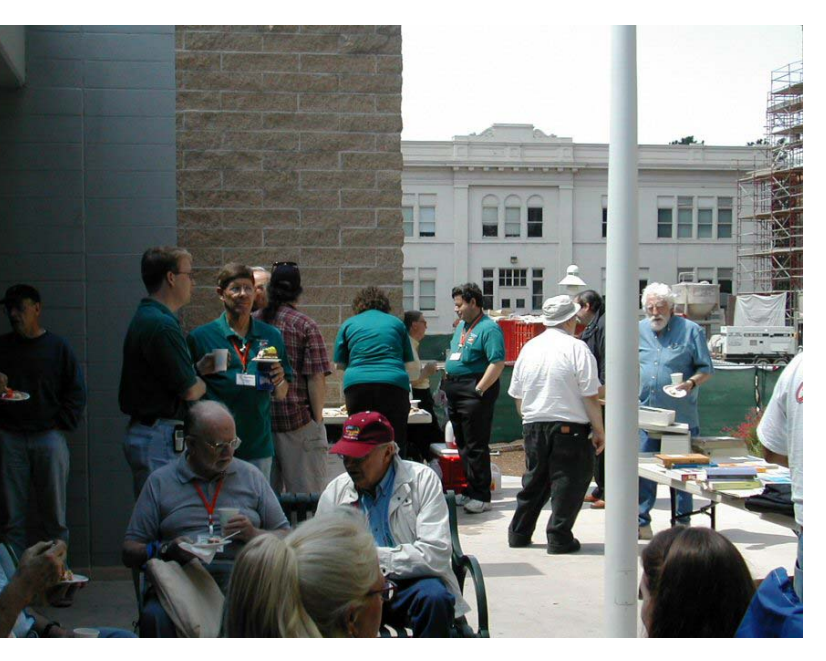

**Larry Klees at the Digital Photography SIG**

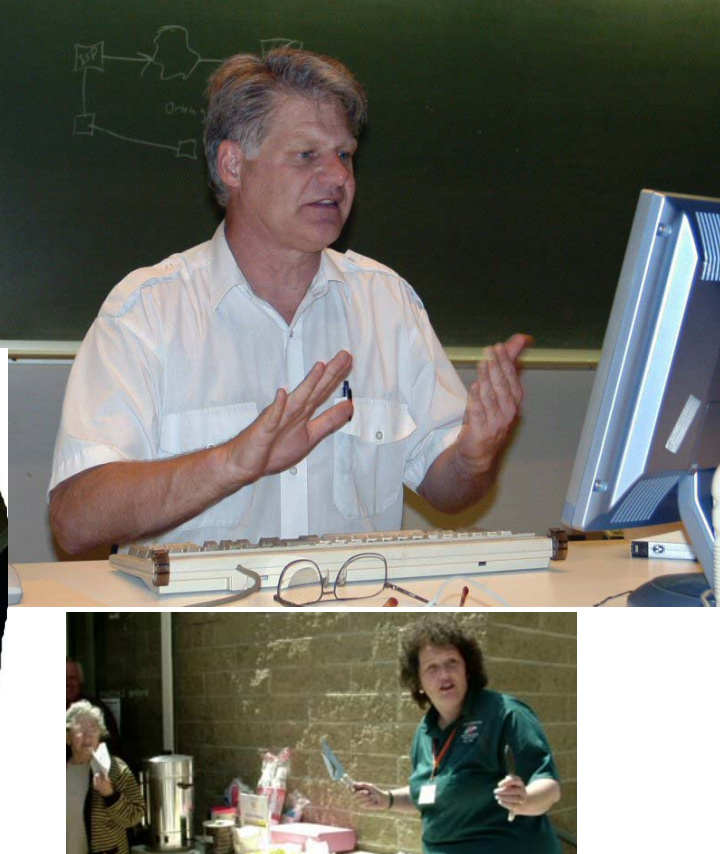

### Reviews Editor's Corner

<span id="page-13-0"></span>If you are an NOCCC member and write a review for the Orange Bytes, you may keep the item. If you would like to review a specific product (software, hardware, or book) not listed here, please let me know and I will try to obtain it. If you are interested, please contact me:

#### **Ted Littman**

#### **NOCCC Reviews Editor**

- **(714) 779-1936**
- **[TedLit@Adelphia.net](mailto:tedlit@adelphia.net)**
- **[reviews@noccc.org](mailto: reviews@noccc.org)**

### **PRODUCTS AVAILABLE FOR REVIEW**

A number of products have been obtained from vendors for review by qualified NOCCC members. If you are interested in doing a review (which will be published in Orange Bytes), please call or send an e-mail to me and provide your membership number, phone number, and e-mail address.

#### Remember, **YOU GET TO KEEP THE HARDWARE, SOFTWARE, OR BOOK!**

Currently available are the following **products**:

#### **Hardware**

**Microsoft Wireless Optical Desktop Pro –** Nice design of keyboard & mouse with lots of special features like tilt wheel technology for the mouse and hot keys on the keyboard. MSRP=\$105.

#### **Boxed Programs and CDs**

**Final Draft v.7** – This is the number-one selling word processor specifically designed for writing movie scripts, television episodes and stage plays, combines powerful word processing with professional script formatting in one self-contained, easy-to-use package. There is no need to learn about script formatting rules. Final Draft automatically paginates

and formats your script to industry standards as you write. MSRP=\$ 229.

**PhotoImpact XL** – Ulead's total image editor for the PC. MSRP=\$89.

**FlipAlbum 5 Suite** – An excellent photoalbum-maker from E-Book Systems allows you to create & share virtual photo albums on your PC, on CDs, or on the Web. MSRP=\$50.

#### **Mavis Beacon Teaches Typing Deluxe v.15** – The latest version of this bestseller from Broderbund. MSRP=30.

**Phone Works Pro 2002** – The "ultimate" Windows Personal Assistant software for telephone, voice mail, fax, & e-mail. Integrates with Outlook & Outlook Express. From Ring Central. MSRP=\$120.

**Go Back 3 -** Roxio's disaster-recovery program for all Windows' users.

**Backup for Workgroups 1.0** – A new backup & disaster-recovery program from Lockstep Systems for small & midsize businesses using a disk-based backup program with Windows for 3 clients. MSRP=\$299/3 Clients.

**Easy Uninstall 2.0** – Aladdin System's easiest & most complete program uninstaller for Windows operating systems.

**NotePager Pro 3** – Sends SMS and text messages to mobile phones, pagers, and handhelds. For Windows operating systems. Messages can be sent through a modem or the Internet.

**NeuDesk Productivity Suite** – A search engine for your hard drives, this program maps & characterizes every file so you can find it simply and easily by typing a few words into a single simple interface. From NeuTrino Technologies. MSRP=\$60.

**SendPhotos Gold** – "If you would like to e-mail photos without hassle, SendPhotos, from Novatix, is easy and fun to use." - PC Magazine, April 22, 2003. MSRP=\$20.

**PrintShop 20 Deluxe** – Expand you creative horizons with this latest powerhouse tool from Broderbund/Riverdeep.

Printshop delivers thousands of projects for creating greeting cards, calendars, photo projects, etc. etc. The software offers a hugh number of templates, image/art/photo files. MSRP=\$50.

**Money 2004 Deluxe** – Microsoft's latest version of this excellent software for managing your finances and planning for the future. Received PC Magazine's "Editor's Choice" award. MSRP=\$60 less a \$20 mail-in rebate.

Programs to Download from Vendor's Web Site

**RedBox Organizer 5.0** – Award-winning Personal Information Manager for Windows from Inkline Global with a comprehensive set of simple-to-use utilities. MSRP=\$40.

**Art Icons Pro 4** - A great solution for extracting, cataloging, and managing PC computer icons.

Currently available are the following books

**Digital Photography: Expert Techniques** – Authorized by digital artist & award-

*CONTINUED ON PAGE 18*

### **Preparing a Review Article for the Bytes**

*By Ted Littman, NOCCC Reviews Editor*

The following suggestions for preparing a review article for the Orange Bytes were extracted from an ORCOPUG article authored by Alan Jarrett and are intended as a guide only. As a reviewer, your audience wants to know your opinion (as an end user) of the product (hardware, software, book) you are reviewing. Please fully identify the product and its cost so that interested club members may be able to purchase it. After you have tested the product consider these questions:

<span id="page-14-0"></span>2. Within its category of software (i.e., word processor, spreadsheet, database, etc.), does it stand out?

3. What are its major features?

4. Is it easy to use, even for a novice?

5. Can you quote or reference articles/ reviews in the computer magazines? The following list contains more specific questions that apply to either software or hardware:

#### **1. Requirements:**

1. Operating systems?

2. Windows?

3. Memory?

4. Disk space?

5. Is a Mouse supported?

#### **2. Installation (do not overemphasize details):**

1. Was it difficult?

2. Copy or write protected?

3. Does it allow drive and directory selection?

4. Does it automatically configure system? Can you control it?

#### **3. Information about your system:**

1. Hardware?

- 2. Operating system? Version?
- 3. Memory?
- 4. Video display?

#### **4. Documentation:**

1. What is supplied? Manuals (paperback, electronic) Tutorial? Templates? Table of Contents? Index?

- 2. Was it clear, concise, helpful?
- 3. Is there a troubleshooting section?

#### **5. Product Support:**

1. How is the vendor's tech support?

- 2. Does it cost anything?
- 3. Is it a toll call?

4. Does the vendor provide Internet support?

#### **6. About the product:**

- 1. What comes with the product?
- 2. What is the cost? (list & street)
- 3. Version number? Release date?
- 4. How difficult is the learning curve?
- 5. Would you buy/use the product?
- 6. Do you recommend it?

7. What don't you like about it?

8. What improvements or changes would you like to see?

9. Can the software be downloaded from the vendor's Web site; is there a free trial period before buying?

10. What warranty is there on hardware?

**7. What are the** Name, Address, Phone number (including 800#), and WEB address (e-mail & URL) of the vendor? After you have answered all these questions you should have enough information to write your review. Please be precise but do not make it so technical that only a few people can understand. Please advise the Orange Bytes Editor if you need graphics, pictures, or illustrations to get your point across??

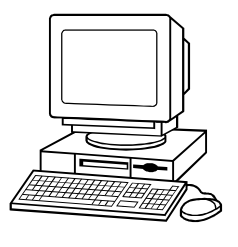

### **Guidelines for Submittal**

Important! Please limit the length of your submittals. We request you limit **general** articles and software reviews to a maximum of 1300 words, SIG reports to 700 words, book reviews to 600 words, low cost CD-ROM titles to 600 words, and more sophisticated CD-ROMs to 1000 words. As far as the minimum is concerned, we'd just like to see you do justice to any general article or to any product that's reviewed. An **expensive** software package (\$300-700) deserves at least 1,300 words. An inexpensive program (\$50 or less) might have 500 words. Reviews must be completed within 2 months so that the Reviews Editor (Ted Littman) can, in a timely manner, send a copy to the vendor. If you

change your mind about doing the review, please call him (714)779-1936 ASAP to make arrangements for returning the product for reassignment. We hope you enjoy writing your review.

You can now e-mail articles directly to the Editor through the North Orange County Computer Club's Web Site: editor@noccc.org or just give the file on disk and printout directly to Cathy Margolin (President), Jim Sanders (Publications Chm.), or Ted Littman on the next meeting day. If you e-mail your review, please send a copy to TedLit@Adelphia.net.

To transfer your article from your Windows word processor, click at the beginning of the article with your mouse, shift down arrow to the end of the article, then Edit Cut  $({}^{\wedge}C)$ , open your e-mail program, and Edit Paste (^V). This will convert the file to ASCII. If your article is too long to include in an e-mail, please save as ASCII file with a .TXT extension. Then zip the article and attach it to your e-mail.

All documents should have flush left margins, and double carriage returns (skip a line) between paragraphs. The editors will bold your paragraph headings, etc., in order to obtain consistent formatting throughout the Bytes.

Don't use CAPS for emphasis; that's like shouting at someone! We usually have to delete and retype them, which can be a lot of work. CAPS are reserved for computer commands or file names, like AUTOEXEC.BAT or KNOW.TXT. For titles of books and software, capitalize the first letter of each word. We will add the underlining in PageMaker.

Also please spell check your article, and try to follow the ordinary rules of grammar. Don't use columns, tabs, indents, justification, hyphenation or formatting codes. (If columns or tables are absolutely needed, send us a hard copy to guide us.)

We look forward to seeing your review in print and on the Web site.

# <span id="page-15-0"></span>Meetings Reports **Special Interest Groups**

### **Main Meeting**

#### *By Cathy Margolin, NOCCC*

NOCCC's 28th Anniversary party To celebrate North Orange County Computer Club's 28<sup>th</sup> anniversary, cake and punch were served to lots of hungry people! Afterwards, at the Main meeting a few of the very early members shared their experiences with us about how the club was formed and the "early days".

Larry McDavid, member number 2, shared some of the history with us.

There were 3 seminal events that aided in starting NOCCC during the mid 1970's. The first was the development of the Intel 8080 chip, the second the MITS/ Altair computer was developed in late 1974, and after the Homebrew Computer club started in March of 1975, the third was the start of the Southern California Computer Society in June of 1975. Four people from Orange County who met at the Southern California Computer Society, started car-pooling to the meetings, then decided to start their own club in Orange county which started meeting in April of 1976 and formed the bylaws with 49 members in June 1976. It purpose was to share computer knowledge with other members under the theme; "Friends helping Friends". Larry McDavid was one of these people.

Larry talked about how the first PCs could only be programmed by flipping switches on the front panel. Larry mentioned the new technology (at the time) that allowed you to store programs using the Don Tarbel cassette board to audio cassette tapes. Then paper tape became useable with the affordable reader from Oliver Audio Engineering and the Oliver paper tape reader. Eventually floppy disks, (the 8 inch kind) came out from IBM as the boot method for large computers. You were then hot if you had three floppy drives – one to run the CPM operating systems, one to hold your data and programs and another for backup.

And as Larry says, now it is 28 years

later and we are still "Friends helping Friends".

Jim Sanders, our Editor, was member number 19, started with a used Computer Automation "Naked Mini" commercial 16 bit computer. He then found a ASR33 teletype that had been thrown out and fixed it, so then he had a 10 byte-persecond paper tape reader, punch, keyboard and printer, and boy was that hot! At the time Basic was the only high level language. Jim finally got a Cromemco Z1 rack mount kit to put together. The kind of kit where you got a lot of little plastic bags of resisters, capacitors, diodes, transistors, integrated circuits, and connectors that had to be soldered into a printed circuit board. A program that started making the rounds was The Great Adventure Game. This game started off as a class project at UC Berkeley. At one point it was over 7000 lines of Fortran code, which was converted to run on a CPM machine, but you needed a 48K machine to run the program. At that time, a used 8K (8000 bytes) memory card was selling about \$125 and a new one for around \$200. To save your game you needed 56K, so most people left the machine on while trying to win the game. Then the Radio Shack TRS80 came out and almost over ran the club, but it has always been open to all, so they left and formed their own group, which eventually died out. Then with Apple came on strong with the help of VisiCalc. The VisiCalc spreadsheet was so amazing at the time that lots of company CFOs, with access to IBM mainframes, bought Apple II computers just to run VisiCalc. In hind sight, it is amazing how many Finance People spent thousands of dollars, often out of there own pockets, and willingly suffered the travails of learning how to deal with this "PC," just so they could run that application program. As Jim says, computers are now a commodity item.

Vance Jochim, mentioned that he got involved with Apple and VisiCalc, and used it to run a simulation for grad school which scared off two teams, with all the computing power. The winning team had

paper and pencil graphing down to a science and won the contest. Seems the Apple didn't have enough memory to run the complete simulation.

Jerry Resch mentioned he worked at a large company with large vacuum tube computers. Jerry started using an Apple computer and VisiCalc on the sly, to do the company's budget. It shocked everyone that they could get it done so fast because they knew how long it took to get a job through the "Data Processing Department." It was then soon adopted on a company wide basis.

It was very interesting to hear about the early years, and gave us pause to think how the computer industry grew very fast in the first 28 years. And we expect it will grow even faster in the next 28 years!

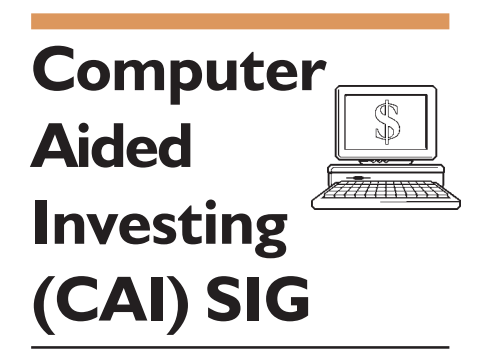

#### *By Bob Krishfield, NOCCC*

Market ReviewIn March we reviewed the 4 year presidential cycle and long term trends, concluding that the long term up trend was still in place. That was challenged in March when markets took a rest and slid downward, dipping below their 50 day moving average – a sell signal for many traders. Now, looking back, it appears this was the intermediate correction that the gurus said was needed. Currently the NASDAQ and Russell 2000 have risen above their March highs (a sign of strength). With continued good news from the economy and earnings season, an opportunity exists in small cap growth for the next few weeks. Headsup and microc signals from the FastTrack /Trade community have signalled Buy's on 4/1 and 4/2. While the nine month cycle has peaked and is heading down, we should get support from a

#### Meeting Reports

<span id="page-16-0"></span>few shorter cycles rising since the March bottom, netting an upward bias for a limited time. For details see Pete [Gersbacher's site http://](http://www.geocities.com/petegersb) www.geocities.com/petegersb. Optimism is also confirmed by the newsletter, On the Money.com, published by Dennis Slothower, who sees strength until May, but has some near term concerns which has him selling positions to reallocate into more dominant market areas. The majority of our members voted that the market would be up next month.

ToolsA custom web page was shown for viewing market status. It uses Yahoo thumbnail charts for 4 major indices and 3 time periods, providing a quick and simple method of seeing market trends and changes. Try my page at home.socal.rr.com/bobkrish/ [marketindx.html . You can download the](home.socal.rr.com/bobkrish/marketindex.html)  html source, edit it to add/change indexes, save the file, and then drag it onto your web browser for custom viewing.

PresentationHow to use fundamentals in the investment process – a method of complementing technical analysis. The approach uses fundamentals about a company to determine its quality and value. The quality assessment uses the last 5 or more years of financial history to screen the good from the bad. In this context, quality is defined as the ability to sustain historic earnings growth rates. If it passes this test, the historical EPS growth rate and consistency is used to project future EPS growth rate that determines value.

Five elements of the annual income statements are used in this process, which is the basis for stock evaluations by the NAIC ([http://www.better](http://www.better-)investing.org), an educational organization followed by most investing clubs. The data needed includeannual sales, pre-tax profits, EPS, profit margin, and ROE. Plotting them on a log graph makes it easy to spot trends and consistency. If it appears the lines diverge or are trendless, reject the company. Next is the computations of future EPS growth rate, check high and low prices on the graph to see how they fit in with the trends. Finally a 5 year high and low

price is computed using a PE Estimation model (several other model may be used) and the current price is compared to determine if it is over or under valued. An automated solution for this process is needed to take the drudgery out of all the manual data operations, and present the information in charts and tables ready to make decisions. Several web sites are available for stock valuation and financial analysis. Two popular sites are Morningstar.com and Quicken.com. My favorite is StockPartner (stockpartner..com) a software program that uses the AAII Stock Investor data base and produces charts and tables designed to support the NAIC method. My conclusion is fundamental analysis was useful by confirming technical analysis stock selections with quality assessments, and helpful by setting targets to buy low and sell high.

### **Genealogy SIG**

#### *By John Johnson, NOCCC*

We discussed how to list changes in spouses in genealogy files. A person may divorce and remarry or a spouse may be widowed and remarry. This can cause confusion in a family history. Family Tree Maker has a button to list additional spouses and the new spouse may be listed there. The problem is that there is no change in the button, so you do not know about any change, unless you look there.

 $\langle$ ?xmlnamespace prefix = o ns = "urnschemas-microsoft-

comofficeoffice" />

Another problem is with an adopted child. The child may be reported as adopted in the notes box, but, again, the button does not change when an entry is made.

We did not come up with a solution to this. We are hoping one of our other members may have an idea.

One of the meeting participants mentioned Whittier Area Genealogical Society (WAGS). They meet the third Saturday of the month an the Masonic Lodge on Greenleaf Ave. in Whittier with a beginner/intermediate group at 9:00 a.m. and a Computer Interest Group at 10:30 a.m. The general meeting is at 1:00 p.m.  $\blacksquare$ 

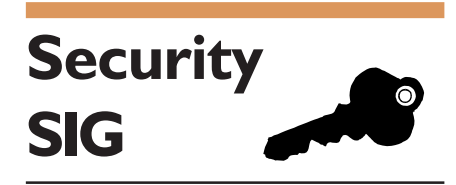

#### *By Dave Keays, NOCCC*

This month we looked at a simple trojan horse, what it can do to you, and how to detect when your computer is infected with one.

I put the program NETCAT on my laptop to show how someone could use it to get into a computer. NETCAT was originally written as a networking tool. Unfortunately, "script kiddies" are using it for less than honorable purposes.

It usually takes 2 steps to make your computer vulnerable so someone can break in. (It's sometimes called a backdoor.)

1) The attacker puts NETCAT on your computer, which it could do with a worm like ILOVEYOU or it might try to trick you into clicking an email attachment.

2) Your computer needs to be set-up to run NETCAT every time your computer boots. It can put a line in the registry or a shortcut in the start-up directory. I've included a list of programs that will tell you what is going to run when your computer boots, and where you can get technical information that would be useful if you were writing an anti-trojan program.

Now the attacker can get into your computer with the program "TELNET." (An old program which allows someone to use a computer over a network connection.) There are a couple of ways to detect when this is happening. You can get a list of what is listening on your computer with NETSTAT (ad nauseam), or you can list the programs that run when your computer boots.

Continued on page 18

#### Meeting Reports

#### **Security Sig** *FROM PAGE 17*

It may not be easy to spot NETCATit's usually renamed. Watch for the attributes (the parts with the dashes).

For example; if you see the following line in AUTORUN, you might have a problem. (Its the "-L -p ... -d -e ..." part that tells you it might be NETCAT.)

MSRUNDLL -L -p 69000 -d -e CMD.EXE

But before you delete any thing, ask a security guru. Just because something looks bad doesn't mean it isn't a legit program. Try posting a question in a newsgroup like GRC.COM.

What's listening on your computer: NETSTAT -ANO

(This command is on almost every modern operating system available, it shows you the ports that are being used (we only care about the "LISTENING" ports) and the PID (process ID). You can then match the PID with the program by looking at the process tab in the task manager (CTL-ALT-DEL)).

FPORT - (A program from FOUNDSTONE.COM that automatically shows not only what is on each port, but you the program that is using it.)

NETSTATP - (A program from SYSINTERNALS.COM that is similar to FPORT, but it comes with the source code so C++ programmers might be interested.)

TCPVIEW - (A GUI based program from SYSINTERNALS.COM that not only shows the programs connected to each port, but updates itself every couple of seconds.)

What will run when you boot:

MSCONFIG - (A command that runs on any recent Windows computer to list many of the computers setting.)

AUTORUNS - (A program from SYSINTERNALS.COM that gets good reviews in newsgroups.)

MS kb 314866 - (Information at MicroSoft about where these trojan horses might be hiding.)

PACS-PORTAL.CO.UK/ STARTUP\_INDEX.HTM - (Even more information about trojans, and how to remove them.)

Security points:

This has to be done now and then. Security is not something that can be done once and forgotten about. There is no "secret bullet" (no matter what the vendors say). So keep looking at those listening ports and keep watching the programs that run automatically. I put some icons on my desktop to make it easy to run these programs. You can also get an anti-trojan program to automate this, it is not as fun or as accurate.

Don't surf the Internet with administrative rights (I couldn't get NETCAT to work as a normal user.) When you have those rights on the Internet, you might be giving others those right also!

While this month we were focused on Windows, next month will be more general when we go over Wi-Fi security (WEP, WAP, VPN, MAC filtering, etc).

If you have any experience setting up a wireless network, please come to SCI-ENCE 203 at 11:15 next month and let us know what it's really like.

#### **Board** *CONTINUED FROM PAGE 4*

Board members and officers have agreed to run again. In addition, John Carlson and Tony Cowell are running for Board positions. All of the positions are open to current members. Anyone interested in one of the positions may contact George, or any of the Board members. The current list of nominees will be published in the next issue of the Orange Bytes. The election will be held at the Main Meeting in June.

#### **New Business**

1 The Southwest User Group Conference will be held again in San Diego. The conference will be from August 6th through the 8th.

2 The June Board meeting will be held at Elise's home on June 7th. Cathy will provide the traditional pizza.

3 Volunteer Profile – George brought up the idea of re-instating the feature member column in the Orange Bytes. He will take the pictures and Ted will write the article. The first featured volunteer will be Jim Sanders, our Editor.

Meeting adjourned at 9:02 p.m. ■

#### **LAN Party FROM PAGE 7**

The next game played was Electronic Arts Battlefield Vietnam. Here the graphics were not as good, but the playability and design of the environment gave a lot more enjoyment. The game also requires you to continuously communicate with your teammates to be successful, which increases everyone's enjoyment. The game also is designed so you can do strange and funny things, and sometimes they just happen. One time a player had a bomb land right on top of him and the player's character's body sailed over the treetop from the force of the blast. It was so outrageous and any of the other players who's characters we in the vicinity could see it; which resulted everyone cracking up laughing and making comments about it, adding to the fun. The talk back and forth between players, including jabs at each other, showed that a lot of the enjoyment came not just from the game but the camaraderie of them playing it together. This not just true with PC games, but with console play too such as I have seen playing Halo on Xboxes connected together.

During game switchover or when someone was downloading something that he needed to play the current game other games were played over the Internet, including Unreal Tournament 2004 and even the original Doom. But some discussed games. One subject was a game which they greatly enjoyed, but when a minor upgrade came out for it which the game developers thought would improve the game it actually destroyed the game play. Sometimes you can spoil a good thing by trying to improve it. Also expressed is you don't need the top level hardware, but at the same time you may have to throttle down the detail level on the graphics or other features in some games if you don't.

Those gathered reaffirmed that it was the playability and fun that counts, not just how good the graphics are. You don't need the fastest system or the latest highend graphics card to enjoy modern games. Check around for a good multiplayer game that is widely played in LAN parties, play it in single player

### Meeting Reports

<span id="page-18-0"></span>mode, and then sign up for a LAN party playing that game. You would be surprised at the fun you can have.

Timothy Everingham is CEO of Timothy Everingham Consulting in Azusa, California. teveringham@acm.org. He is also Vice Chair of the Los Angeles Chapter of ACM SIGGRAPH, Further [information can be found at http://](http://home.earthlink.net/~teveringham) home.earthlink.net/~teveringham

#### **Cryptography** *FROM PAGE 11*

cation Protocol.

This book should satisfy the needs of the target audience. Readers must expect to do intense study.

The reviewed book is in Hardcover, 707 pages, plus Preface, Contents & lists of figures; algorithms, protocols and attacks. Copyright 2004 by Hewlett-Packard Company and published by Prentice Hall (ISBN: 0130669431). List Price: \$54.99 (Online prices in high \$30's.)

Wenbo Mao works for Hewlett-Packard in Bristol, U.K. ■

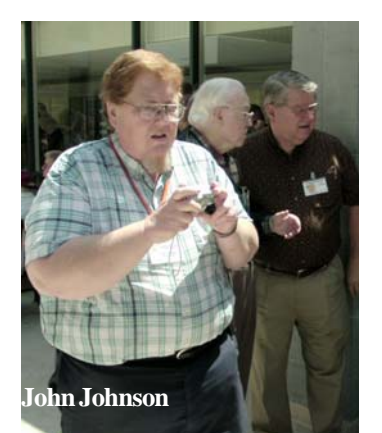

### **June Elections**

**Once again it is club election time. Most of the current officers have agreed to run again. We would like to remind everyone that you can throw your name into the hat as late as election day in June. If YOU would like to have an influence on club activities, run for an office!**

**The current slate**

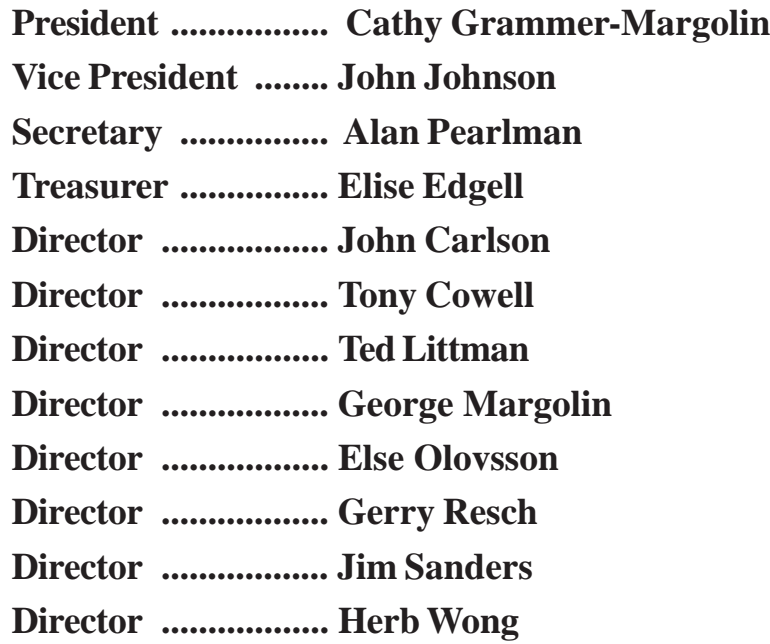

#### **FREE COMPUTER CLASS**

Santa Ana College (SAC) is offering a free PC computer workshop class. You can start attending at any time. The class covers just about all aspects of personal computing, software, hardware, building new machines, upgrading/fixing the machine you have. The class is held Monday, Wednesday, and Friday from 8 AM till noon in Hammond Hall room H201. Call the **Centennial Education Center** at 241-5700, class #64200.09

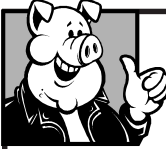

#### **Pig SIG Open To ALL**

Meet us in the Cafeteria in Argyros Hall around 11:30 am (until about 1pm). If you're hungry, there is a buffet lunch and snack bars open.

There are several sets of tables where NOCCC people gather, eat and chat. Just look for the badges, grab a chair, and join in! This is an informal group, so many different subjects are discussed. It's a great opportunity to mix, mingle and network. See ya there!

### <span id="page-19-0"></span>**SIG List**

#### *Those who have listed an e-mail address would prefer to be contacted by e-mail rather than by phone whenever possible*

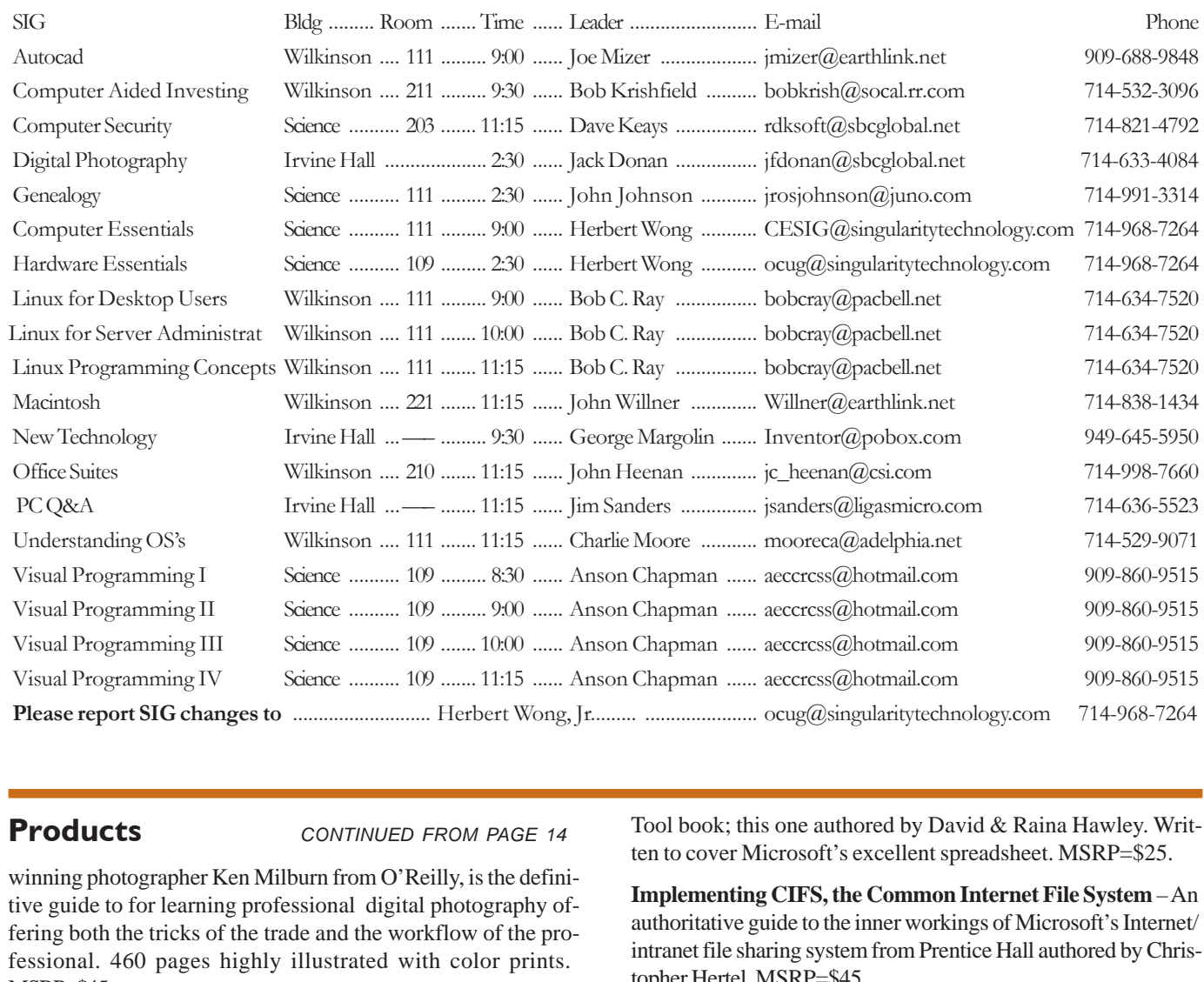

**Products** *CONTINUED FROM PAGE 14*

winning photographer Ken Milburn from O'Reilly, is the definitive guide to for learning professional digital photography offering both the tricks of the trade and the workflow of the professional. 460 pages highly illustrated with color prints. MSRP=\$45.

**Hardware Hacking Projects for Geeks** – This O'Reilly book is authored by Scott Fullam who has been "hacking" hardware since he was ten years old. It contains 15 amazing projects that range from the truly useful to the legendary and wacky. MSRP=\$30.

**PC Hardware in a Nutshell, 3<sup>rd</sup> Ed.** – O'Reilly's comprehensive guide to buying, building, upgrading, and repairing PCs. A desktop quick reference. MSRP=\$40.

**Upgrading Your PC, 2nd Ed.** – New Riders book + DVD authored by Mark Soper. A good reference if you are planning to enhance your PC. MSRP=\$25.

**Excel Hacks** – O'Reilly's latest 100 Industrial-Strength Tips &

Tool book; this one authored by David & Raina Hawley. Written to cover Microsoft's excellent spreadsheet. MSRP=\$25.

**Implementing CIFS, the Common Internet File System** – An authoritative guide to the inner workings of Microsoft's Internet/ intranet file sharing system from Prentice Hall authored by Christopher Hertel. MSRP=\$45.

**C++ GUI Programming with Qt 3** – The first official Troll tech guide to Qt programming by Jasmine Blanchette & Mark Summerfield from Prentice Hall. MSRP=\$45.

**The Art of UNIX Programming** – Authored by Eric Raymond from Addison-Wesley, this book bring together philosophy, design patterns, tools, culture, and traditions for this best & most innovative software. MSRP=\$40.

**Interprocess Communications in Linux** – The definitive guide to Linux processes and IPF for programmers and system administrators by John S. Gray from Prentice Hall. MSRP=\$50.

*CONTINUED ON PAGE 26*

### <span id="page-20-0"></span>**NOCCC Help Line**

The Help Line is in the true spirit of NOCCC, which is to help others to learn more about computers. The following is a list of Help Line Volunteers. The list is organized by the topic that each volunteer is willing to help you with. Please help us to keep this list current. Call or e-mail editor@noccc.org with additions, deletions, or corrections.

is mailed to all NOCCC members.

The NOCCC Help Line Volunteers are published in the printed version of the Orange Bytes that

AI Amiga Apple Apple II Apple/Educator  $C/C++$ ........

Computer Boards Corel Draw Excel(IBM)

Excel(Mac) MacIntosh MacIntosh Memory/Interrupts Modem Hardware Modem Software Neural Networks OS/2 Pagemaker 6.0/6.5 PC, Beginners PC Hardware Quicken 6.0 Quickbooks 5.0 Quicken 2000,2001

Quickbooks

Quicken Home & Business 2000, 2001

Powerpoint Realtime Control Robotics Tcl/Tk Unix Windows 9X Windows 9X Windows 2000 Word Word **WordPerfect** New volunteers for the Help Line would be appreciated! If you have an area of expertise to share, let us know.

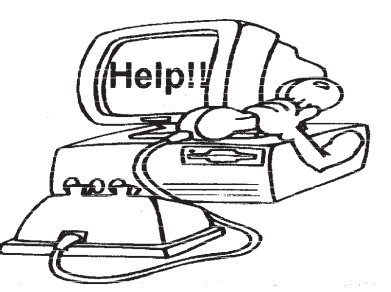

If you are an NOCCC member, and have a computer-related, non-commercial ad that you would like to have placed on the Internet, visit the *Classified Ads* section of our website at: **www.noccc.org** or contact Jim Sanders at **[jsanders@ligasmicro.com](mailto:jsanders@ligasmicro.com)**

Club members are also welcome to post **"Wanted"** or **"For Sale"** notices on the kiosk, but please do not tape them on doors, windows, or walls.

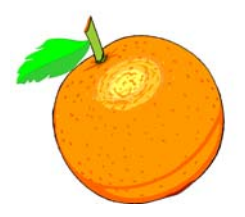

**Products** *CONTINUED FROM PAGE 24*

**Managing Linux Systems with Webmin** – System Administration & Module Development by Jamie Cameron from Prentice Hall. MSRP=\$45.

**Next Generation Application Integration** – From simple information to Web services, this book by David Linthicum from Addison-Wesley is an indispensable resource for those responsible for managing or implementing application-integration middleware. MSRP=\$40.

**Open Source Network Administration** – Author James Kretchmar from MIT presents an extraordinary collection of open source tools for streamlining and improving virtually every facet of network administration. Publisher is Prentice Hall. MSRP=\$45.

**J2EE Security for Servlets, EJBs, and Web Services** – This book by Pankaj Kumar from Prentice Hall is the definitive guide to securing server-side Java and covers every significant J2SE and J2EE security mechanism. MSRP=\$50.

**Effective XML** – Elliotte Harold's book from Addison-Wesley on 50 specific ways for developers to improve XML. MSRP=\$45.

**The Effective Incident Response Team** – An Addison-Wesley book by Julie Lucas & Brian Moeller. A complete guide for network administrators & managers on dealing with computer attacks by intruders, worms, & viruses. MSRP=\$40.

**Malware: Fighting Malicious Code** – Keep your Windows & UNIX systems from being controlled by the bad guys. An excellent book from Prentice Hall authored by Ed Skoudis & Lenny Zeltser, two experts in the computer security field. MSRP=\$45.

**Biometrics for Network Security** – Authored by expert Paul Reid, this book covers options ranging from fingerprint identification to voice verification to hand, face, & eye scanning from a practitioner's viewpoint. From Prentice Hall. MSRP=\$45.

**Essential Check Point FireWall-1 NG** – An installation, configuration, and troubleshooting Guide authored by Dameon Welch-Abernathy (aka "PhoneBoy") from Addison-Wesley/ Pearson Education. MSRP=\$55.

**A Field Guide to Wireless LANs for Administrators and Power Users** – In this book, best-selling author Thomas Maufer explains how LANs work and how to make them work for you reliably & securely. From Prentice Hall. MSRP=\$40.

**Real 802.11 Security, Wi-Fi Protected Access & 802.11i** – An Addison-Wesley book by Jon Edney & William Arbaugh provides what you need to know on wireless LAN security. MSRP=\$45.

**.Net Security & Cryptography** – A book from Addison-Wesley by Peter Thorsteinson & G. Ganesh provides practical & comprehensive coverage on implementing cryptography and security in the Microsoft **.**Net platform. MSRP=\$50.

**Dreamweaver MX 2004 The Missing Manual** – This 836-page book offers a rich environment for building professional web sites. Armed with this book, both first-time andexperienced Web designers can build stunning, interactive web sites to life. Authored by David Sawyer McFarland who has been designing web sites since 1995 and David Pogue, tech columnists for the NY Times. MSRP=\$35.

**The Official Samba-3 How To and Reference Guide** – This book is part of Bruce Perens' "Open Source" series. Authored by John Terpstra & Jelmer Vernooij, this is the practical, authorative, step-by-step guide to cutting IT costs with Samba-3. From Prentice Hall. MSRP=\$50.

**Samba-3 By Example** – Another book of Bruce Perens' "Open Source" series. Authored by John Terpstra, it covers a wide range of practical deployment scenarios from the smallest Windows network to the distributed enterprise Windows network. From Prentice Hall. MSRP=\$45.

If you would like me to try to obtain a specific product (software, hardware, or book) to review, please contact me by phone or e-mail: [Ted Littman, NOCCC Reviews Editor](mailto:tedlit@adelphia.net) **(714) 779-1936** tedlit@adelphia.net .

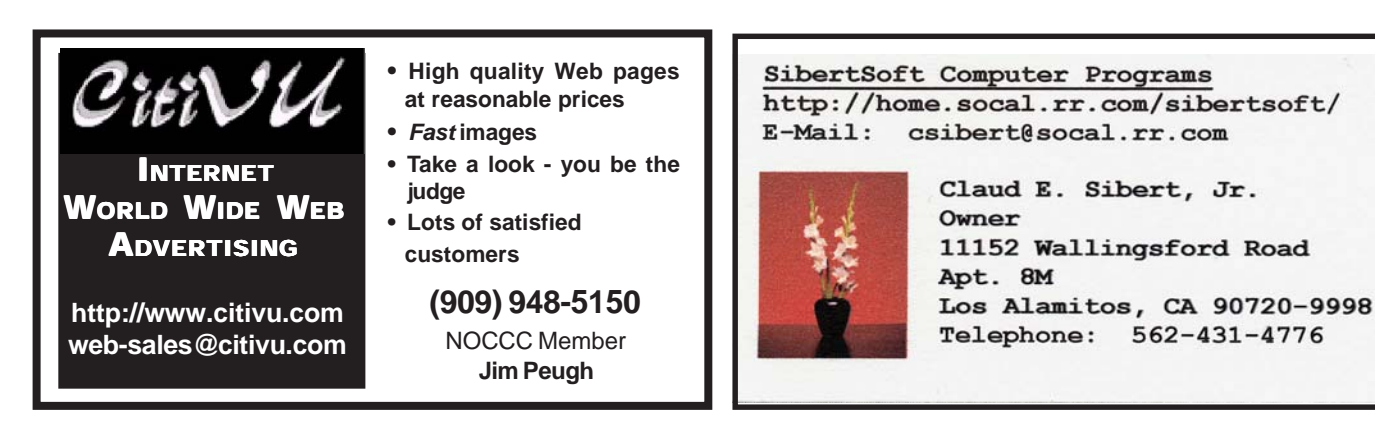

**Orange Bytes** is published monthly by: North Orange County Computer Club P.O. Box 3616, Orange, CA 92857 (714) 998-8080

#### [Commercial Display Advertisements](mailto:editor@noccc.org)  are Welcome Contact — Editor@noccc.org.

#### **RATES**

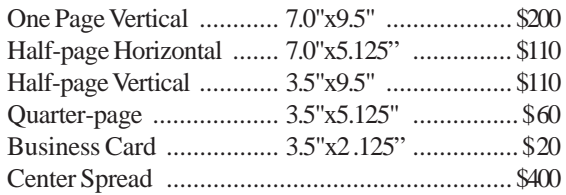

#### **Deadline: Tenth of the month**

If you are interested in advertising in the publications of multiple User Groups throughout the region or nationally, you can learn more by contacting the User Group National Ad Program Hal-PC Advertising—dj97@hal-pc.org Please tell our advertisers that you saw their ad in the *Orange Bytes*

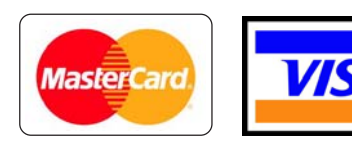

### **Membership Renewal**

When you turn in your Membership Renewal check, PLEASE fill out a Membership Renewal Application.

Memberships may also be re-newed on our Website: <http://www.noccc.org>

#### **Publication Information**

All opinions expressed herein are those of the individual authors only and do not necessarily represent the opinions of the NOCCC, its officers, Board of Directors, the *Orange Bytes* newsletter or its editors. The NOCCC does not guarantee the accuracy or the correctness of advertising or articles in the *Orange Bytes*, nor does the NOCCC intend to endorse, rate, or otherwise officially comment on products available. Therefore, the readers are cautioned to rely on opinions presented exclusively at their own risk.

**Trademarks/Copyrights**—The mention of names of products in this publication without trademark or copyright symbols does not imply that they are not so protected by law.

**Production**—Camera-ready copy of this issue of *Orange Bytes* was produced with Adobe PageMaker 7.0 Type set with True Type: Times New Roman, Bauhaus 93, Arial and Humanist 521BT fonts

> Printed by **Windsor Enterprises PO Box 731 Garden Grove, CA 92842**

**[\(714\) 539-4373 • Fax \(714\) 539-2170](mailto:printinglady@aol.com) Email: PrintingLady@aol.com**

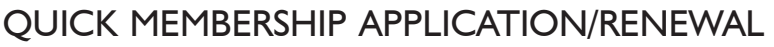

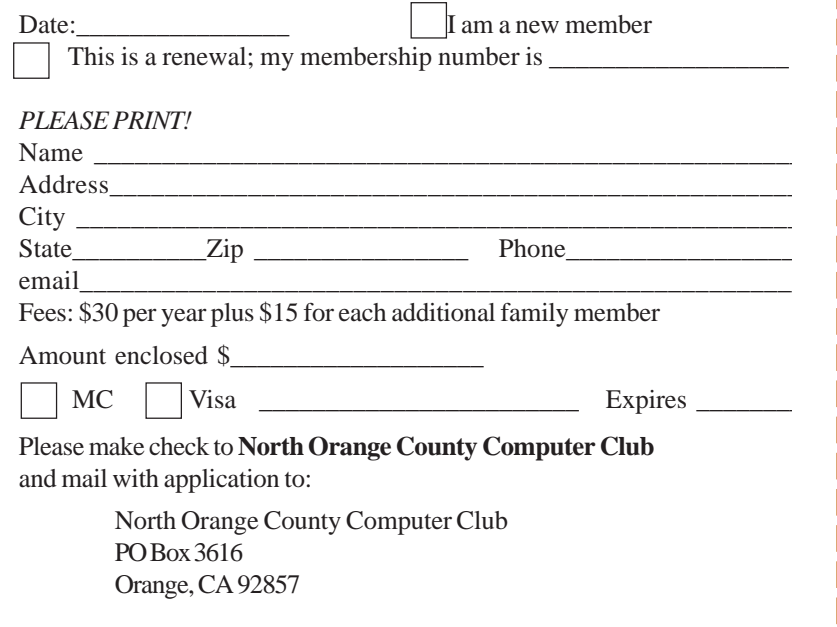

### Are You an NOCCC Member?

#### **Consider all that you get with membership and Join Now**

- z **Meetings**. Keep up with what's going on in the computer world. Hear outstanding industry representatives make presentations of the latest and greatest in computer products.
- **Special Interest Groups**. Our 20 SIGs cover a broad spectrum of user interest; they invite you, whether you rank as beginner or seasoned computerist, to the lectures and demonstrations they sponsor, and to share computer knowledge.
- **Get help with your current computer problems**. In the Random Access portions of the meetings, you ask your question of the entire assemblage, and more than likely someone will have the answer.
- **The NOCCC HelpLine**. Some 20 NOCCC volunteers, experts in their fields, stand ready to assist with your problems, as close as your telephone.
- **The** *Orange Bytes* **Newsmagazine**. Our Award Winning newsmagazine mailed monthly to your address reports on current activities and gives you articles and reviews geared toward your needs.
- **Raffles**. We have distributed thousands of dollars worth of hardware and software raffle prizes at our New Technologies and General meetings.
- **Product Review.** Write a review for this newsletter and keep the software, hardware, book or CD. Members review several products a month.
- **Consignment Table**. We have a thriving consignment table on our regular meeting day in which we assist members to sell or buy all kinds of computer items.
- $\bullet$  Volunteer Work. You are given opportunities to help our activities with interesting assignments. An all-volunteer organization, you can join with other members in a variety of activities, write articles for our newsletter, conducting a seminar, running a SIG, maning the help desk, showing new members around, help the membership commitee, and more.

Parking Information — Chapman University's main parking lot is on the north side of the campus (enter from Walnut) and is free of charge for NOCCC's meetings on Sunday. Please feel free to park in the parking lots.

Parking is also free on the **campus-side** of the surface streets. The city of Orange's parking laws prohibit parking in front of residential housing which is across the street from Chapman University. **Expensive parking tickets will be issued to violators.**

The NOCCC Information Desk, Membership Desk, Reviews Desk, Consignment Table, and most of the meeting rooms are in Irvine/Hashinger Hall and the Science Center on the east side of the campus (near Center Street).

Become an NOCCC member by signing up at the Membership Desk on our general meeting day, usually the first Sunday of the month. Or simply fill out the form on the reverse side of this page and send it in!

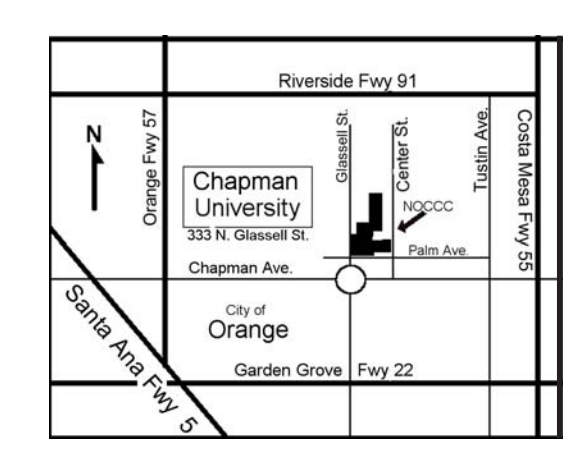

For current meeting information, please call **(714) 998-8080** for a recorded message.

**North Orange County Computer Club PO Box 3616 Orange CA 92857**

**NON-PROFIT ORG. U.S. POSTAGE PAID SANTA ANA CA PERMIT NO 1588**

**Address Service Requested**

**Members: Your expiration month and year appear on your mailing label. Please renew promptly, using the application inside.**